# **DIGITÁLIS XY HELYZETKIJELZŐ**

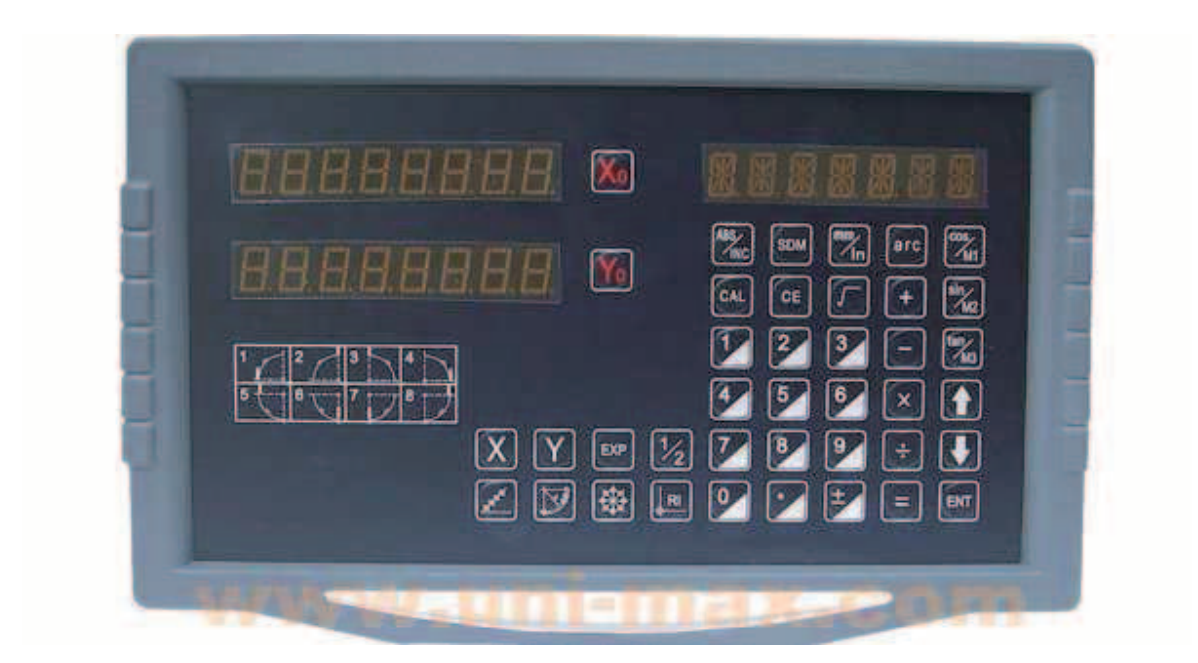

# **DSDRO2M**

# **DIGITÁLIS XYZ HELYZETKIJELZŐ**

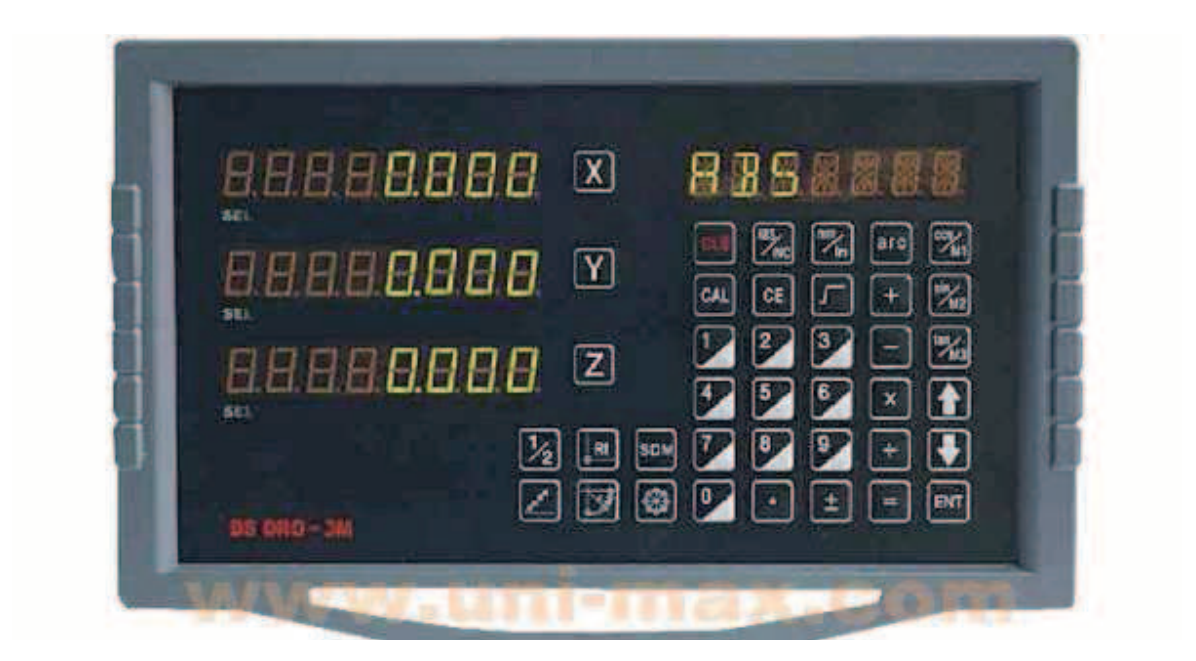

# **DSDRO3M**

## **Használati útmutató**

### **Tisztelt felhasználó!**

**Köszönjük Önnek, hogy megvásárolta ezt a digitális helyzetkijelző készülékünket! A digitális helyzetkijelzőt megmunkáló gépeken, például fúró- vagy marógépeken lehet alkalmazni. A készülék első használatba vétele előtt gondosan olvassa végig a jelen használati útmutatót, és az abban leírt előírásokat tartsa be! Az útmutatót későbbi felhasználásokhoz is őrizze meg.**

## **Biztonsági utasítások:**

Az áramütések, meghibásodások vagy tűz megelőzése érdekében a készüléket védje meg a nedvességtől és a hűtőfolyadéktól, vagy egyéb folyadékoktól. Rendellenes jelenségek esetén (füst, égésszag) a digitális helyzetkijelző készüléket azonnal kapcsolja ki, és a hálózati vezetéket is húzza ki a konnektorból, mert a hibás készülék égési sérülést vagy tüzet, illetve áramütést okozhat. Ilyen esetben a készüléket ne próbálja önerőből megjavítani, vegye fel a kapcsolatot a készülék eladójával vagy a márkaszervizzel.

A digitális helyzetkijelző készülékkel és a hozzácsatlakoztatott lineáris elmozdulásmérő vonalzóval pontosan meghatározható a mért objektum elmozdulása. Amennyiben használat közben a digitális helyzetkijelző készülék és a hozzácsatlakoztatott lineáris elmozdulásmérő vonalzó között megszakad (vagy hibás) az adatátvitel, akkor a kijelzőn nem a valóságos elmozdulásnak megfelelő értékek jelennek meg. Ezért a készülék és az elmozdulásmérő használata közben körültekintően és óvatosan kell dolgozni.

A digitális helyzetkijelzőt ne próbálja meg saját erőből javítani, mert a szakszerűtlen beavatkozás a készülék tönkremeneteléhez vagy komoly meghibásodásához vezethet. Amennyiben rendellenes működést észlel, akkor vegye fel a kapcsolatot a készülék eladójával vagy a márkaszervizzel.

Amennyiben a készülékhez csatlakoztatott lineáris elmozdulásmérő meghibásodik, akkor a készülékhez ne csatlakoztasson más gyártótól származó elmozdulásmérőt. Az elmozdulásmérők specifikációja és bekötése egymástól eltérő, azok nem csereszabatosak. Amennyiben idegen elmozdulásmérőt csatlakoztat a készülékhez, akkor a készülék hibás adatokat jelenít meg, illetve meg is hibásodhat.

#### **A jelen Használati útmutató a készülék gyártója által kiadott eredeti útmutató fordítása.**

## **Tartalom**

## **1. Leírás**

- 
- **1.1 2M 1.2 3M**

## **2. Paraméterek beállítása**

- **2.1 Elmozdulásmérő típusának a beállítása**
- **2.2 Felbontás beállítása**
- **2.3 Mérési irány beállítása**
- **2.4 Kompenzálás típusának a beállítása (lineáris vagy nem lineáris)**
- **2.5 Tizedes helyi értékek beállítása (hüvelyk mértékegységnél)**

## **3. A készülék alapfunkciói**

- **3.1 Törlés**
- **3.2 Mértékegység megválasztása**
- **3.3 Méretmegadás**
- **3.4 Felezés funkció**
- **3.5 ABS/INC üzemmód**
- **3.6 200 SDM koordináta lenullázása**
- **3.7 Memória áramkimaradás esetére**
- **3.8 Készenléti üzemmód**
- **3.9 Referenciapont memória**
	- **3.9.1 Find Ref funkció (referenciapont keresése)**
	- **3.9.2 Find Org (munkadarab nullapont keresése**
- **3.10 Lineáris kompenzálás**
- **3.11 Nem lineáris hiba kompenzálása**
- **3.12 200 kapcsolódó pont koordinátáinak a beállítása**

## **4. Speciális funkciók**

- **4.1 Fúrás egy vonalban (2M, 3M)**
- **4.2 Fúrás lyukörön (2M, 3M)**
- **4.3 R (rádiusz) megmunkálása (2M, 3M)**
	- **4.3.1 Sima R (rádiusz) megmunkálás**
	- **4.3.2 Egyszerű R (rádiusz) megmunkálás**
- **4.4 Horonymarás (2M, 3M)**
- **4.5 Szerszámátmérő kompenzálás (2M, 3M)**
- **4.6 Ferde felületek megmunkálása (2M, 3M)**
- **4.7 M3 funkció (2M, 3M)**
- **4.8 Számológép**

## **5. Függelék**

- **5.1 A digitális helyzetkijelző specifikációja**
- **5.2 Szerelési vázlat**
- **5.3 Meghibásodások és hibaelhárítás**

## **1. Leírás:**

A készüléket kapcsolja be a kapcsoló ON állásba kapcsolásával, a digitális helyzetkijelző az automatikus ellenőrzés végrehajtása után alapállapotba kapcsol. A felbontást az X, Y, Z LED-kijelzők mutatják, a digitális kijelzés típusa a jobb kijelzőn látható. 2. ábra: 2 tengelyes, 3. ábra: 3 tengelyes kijelzés.

## **1.1 2M készülék**

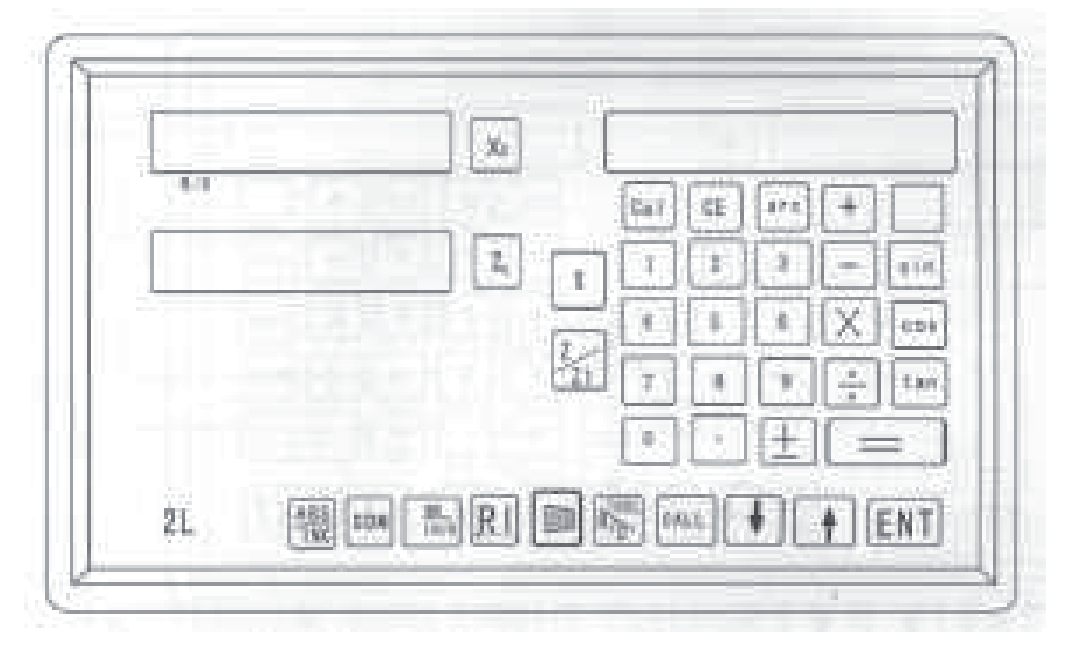

## **Alkalmazható: marógépeken vagy fúrógépeken stb., 2 tengely méréséhez.**

## **A készülék alapfunkciói:**

1) Törlés; 2) Mértékegység megválasztása: mm/hüvelyk; 3) Méretmegadás; 4) felezés (1/2) funkció; 5) ABS/INC üzemmód; 6) 200 SDM koordináta beállítás nullázása; 7) Memória (áramkimaradás esetére); 8) Készenléti üzemmód; 9) Referencia koordináta memória; 10) Lineáris kompenzálás; 11) Nem lineáris hibák kompenzálása; 12) 200 koordináta megadása és tárolása; 13) Paraméterek beállítása;

## **Speciális funkciók:**

- 1) Lineáris fúrás;
- 2) PCD funkció;
- 3) R funkció;
- 4) Horony- és üregmarás;
- 5) Szerszámkompenzálás;
- 6) Ferde síkmegmunkálás;
- 7) Számológép;

## **1.2 3M készülék**

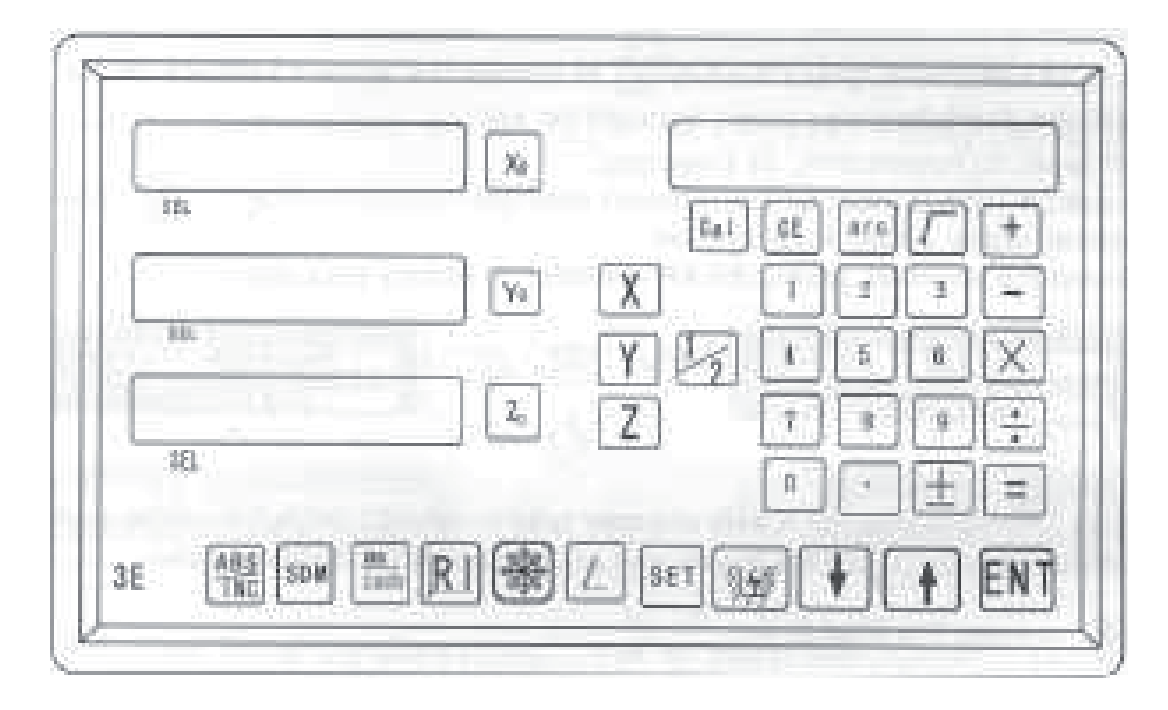

## **Alkalmazható: marógépeken vagy fúrógépeken stb., 3 tengely méréséhez.**

## **A készülék alapfunkciói:**

1) Törlés; 2) Mértékegység megválasztása: mm/hüvelyk; 3) Méretmegadás; 4) felezés (1/2) funkció; 5) ABS/INC üzemmód; 6) 200 SDM koordináta beállítás nullázása; 7) Memória (áramkimaradás esetére); 8) Készenléti üzemmód; 9) Referencia koordináta memória; 10) Lineáris kompenzálás; 11) Nem lineáris hibák kompenzálása; 12) 200 koordináta megadása és tárolása; 13) Paraméterek beállítása;

## **Speciális funkciók:**

- 1) Lineáris fúrás;
- 2) PCD funkció;
- 3) R funkció;
- 4) Üregképzés;
- 5) Szerszámkompenzálás;
- 6) Ferde síkmegmunkálás;
- 7) Számológép;

## **2. Paraméterek beállítása**

A készüléket kapcsolja be a (hátlapon található) kapcsoló ON állásba kapcsolásával. A digitális helyzetkijelző az automatikus ellenőrzés végrehajtása után alapállapotba kapcsol. A felbontást az X, Y, Z LED-kijelzők mutatják, a digitális kijelzés típusa a jobb kijelzőn látható: 2 kijelző: 2 tengelyes mérés. 3 kijelző: 3 tengelyes mérés.

Az automatikus ellenőrzés ideje alatt nyomia meg az **gombot, ezzel tud belépni** a rendszer beállítási menüjébe. Beállítási üzemmódban a következő funkciókat és tételeket lehet beállítani:

- 1) Elmozdulásmérő érzékelő típusa
- 2) Felbontás
- 3) Irány
- 4) Kompenzálás típusa (lineáris vagy nem lineáris).
- 5) Tizedesvessző utáni kijelzés beállítása hüvelyk mértékegységnél.

#### **1. lépés**:

Állítsa be az elmozdulásmérő érzékelő típusát: Két típus közül választhat: lineáris (LINEAR) vagy forgó (Rotary) elmozdulásmérő.

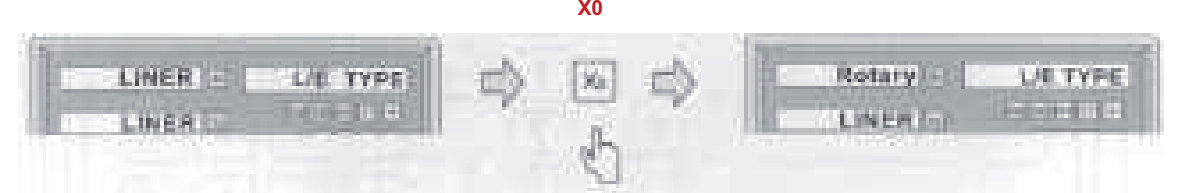

Az X tengely elmozdulásának a méréséhez a **(X0)** gomb megnyomása után válasszon a lineáris (LINEAR) vagy a forgó (Rotary) elmozdulásmérő közül. Az Y tengely mérésének a beállításához a (**Y0**), a Z tengely mérésének a beállításához a (**Z0**) gombot nyomja meg.

Az  $\blacksquare$  gomb megnyomásával tud a 2. lépésre átlépni. Egyes 2M modellek esetén a x gomb segítségével **上** 

#### **2. lépés**:

A mérőberendezés felbontásának a megadása

Amennyiben lineáris elmozdulásmérőt (LINEAR) állított be, akkor a mérési felbontás a következő lehet:

7 mérési felbontás közül választhat: 0,1 µm, 0,2 µm, 0,5 µm, 1 µm, 2 µm, 2,5 µm, 5 µm, 10 µm Az X tengely mérési felbontásának a beállításához a ..., az Y tengely beállításához a  $|x|$ , a Z tengely beállításához a  $z_0$  gombot nyomia meg.

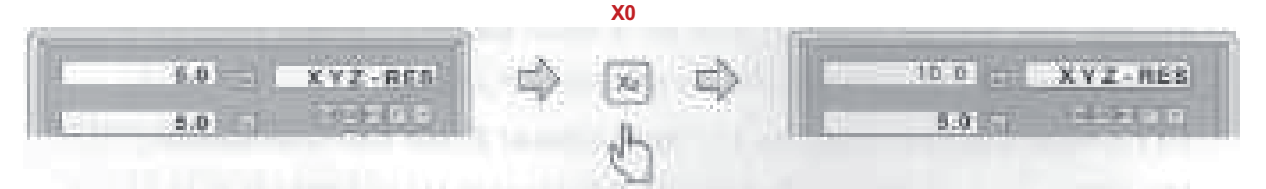

#### **Megjegyzés:**

**A felbontás értékét a használt vonalzó címkéjén megadott felbontásnak megfelelően kell beállítani.**

**(pl. 5 μm a kijelzőn = 0,005 mm a vonalzón; 2 μm = 0,002 mm; 0,1 μm = 0,0001 mm stb.)**

Amennyiben forgó elmozdulásmérőt (Rotary) állított be, akkor a mérési felbontás megadása a következő lehet.

#### **Megjegyzés:**

Amennyiben ezt a paramétert pozitív értékként adja meg, akkor a szögelfordulás tizedesvesszővel elválasztott fokként jelenik meg. Amennyiben ezt a paramétert negatív értékként adja meg, akkor a szögelfordulás hagyományos módon (fok; perc másodperc) jelenik meg

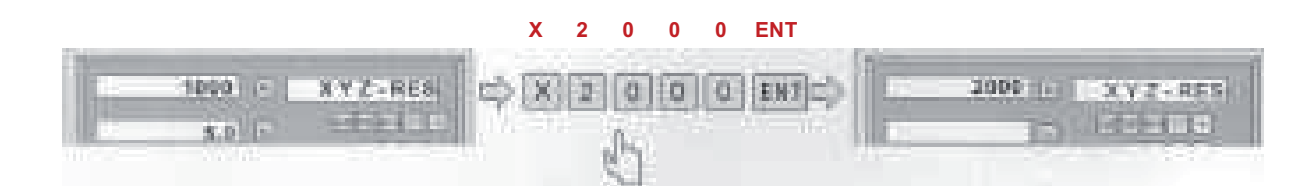

Az  $\Box$  gomb megnyomásával tud a 3. lépésre átlépni.

#### **3. lépés**:

Állítsa be az elmozdulás irányát.

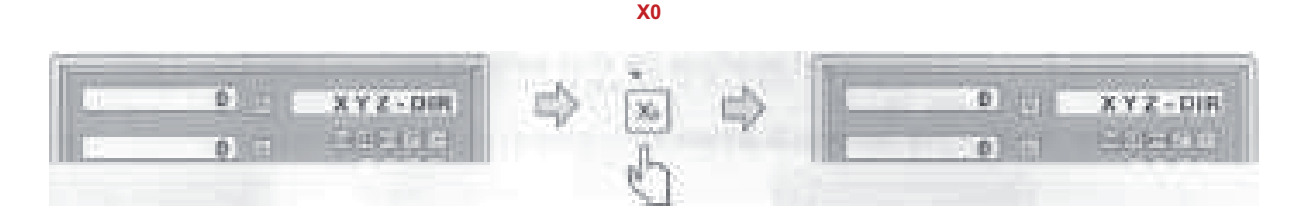

Az X tengely elmozdulási irányának a beállításához a **bele**, az Y tengely beállításához a  $\mathbb{R}$ , a Z tengely beállításához a  $\mathbb{Z}$  gombot nyomia meg. Az  $\Box$  gomb megnyomásával tud a 4. lépésre átlépni.

#### **4. lépés**:

Állítsa be a kompenzálás irányát (lineáris vagy nem lineáris).

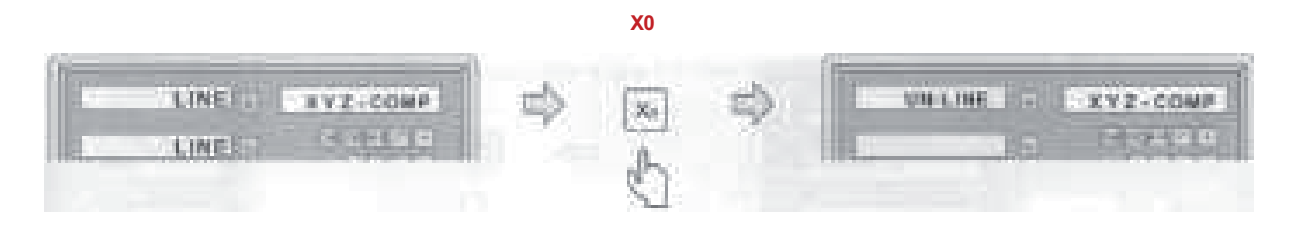

LINE: lineáris kompenzálás (lásd a 3.10. fejezetet)

Az X tengely beállításához a  $\blacktriangleright$ , az Y tengely beállításához a  $\blacktriangleright$ , a Z tengely beállításához a  $\boxed{z_0}$  gombot nyomja meg.

## **5. lépés:**

Tizedesvessző utáni helyi érték kijelzés beállítása hüvelyk mértékegységnél (általában 4 helyi érték)

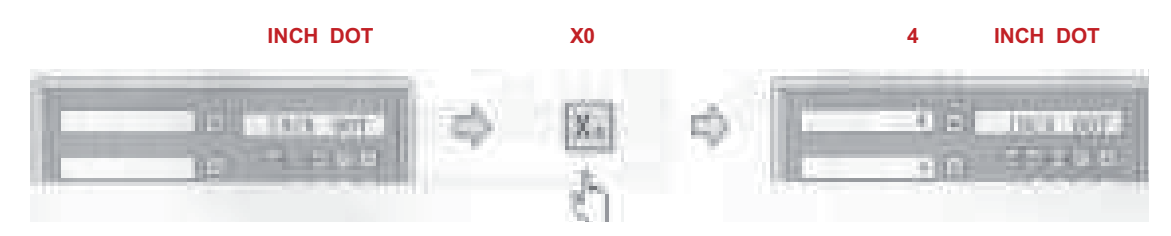

Nyomja meg az  $\blacksquare$  gombot a paraméterbeállítási menü elhagyásához.

## **3. A készülék alapfunkciói:**

## **3.1 Törlés:**

Funkció: Az aktuális helyzet értékének a törlése. Nyomja meg az adott tengelyhez tartozó vagy  $v_{\text{e}}$  vagy  $\boxed{z_{\text{e}}}$  gombot.

Például: **X** tengely aktuális helyzetének a törlése.

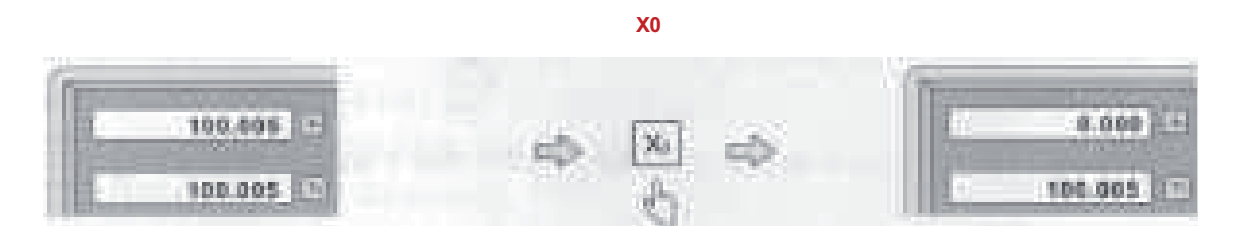

## **3.2 Mértékegység megválasztása**

Funkció: A kijelzőn a mért értékek **metrikus** vagy **hüvelyk** mértékegységben jeleníthetők meg, ezt a  $\frac{mm}{m}$  gomb megnyomásával tudia kiválasztani

**1. példa**: Az aktuálisan **hüvelykre** beállított megjelenítés **metrikus** mértékegységre kapcsol át.

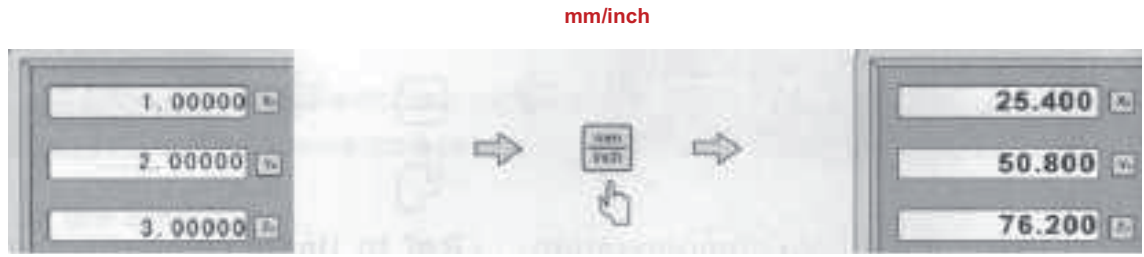

**2. példa**: Az aktuálisan **metrikusra** beállított megjelenítés **hüvelyk** mértékegységre kapcsol át.

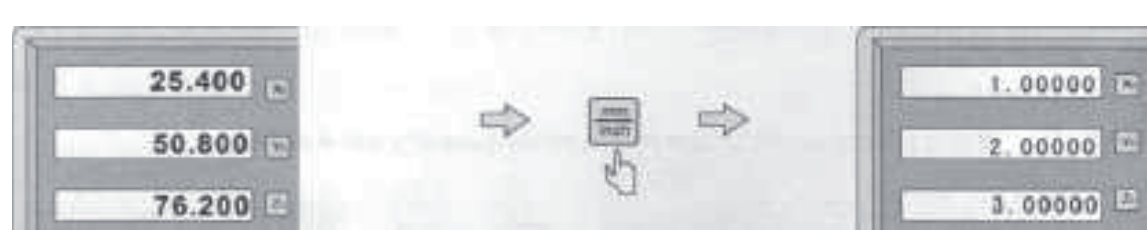

**mm/inch**

## **3.3 Méretmegadás**

**Funkció**: Az adott tengely aktuális helyzetének a méretmegadása. **Példa**: Állítsa be az X tengely aktuális értékét 16,8 mm-re.

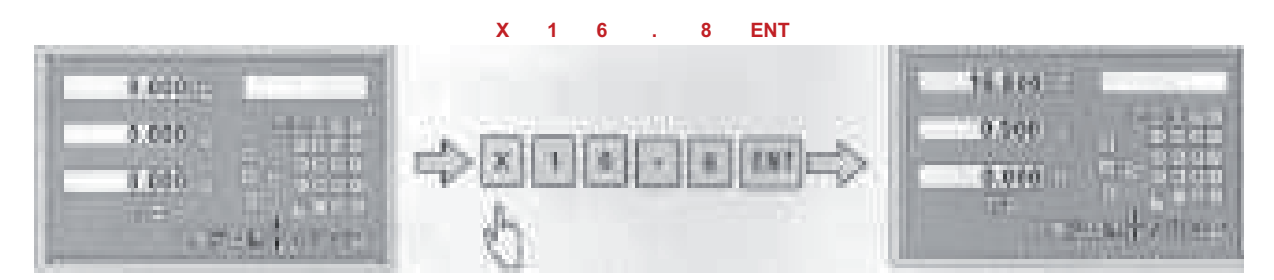

## **3.4 Felezés funkció (1/2)**

**Funkció**: Megkeresi a munkadarab közepét. **Példa**: A munkadarab közepének a megkeresése az **X** tengelyen. **1. lépés**: A szerszámmal érintse meg a munkadarab egyik szélét, majd nullázza le az X tengelyt.

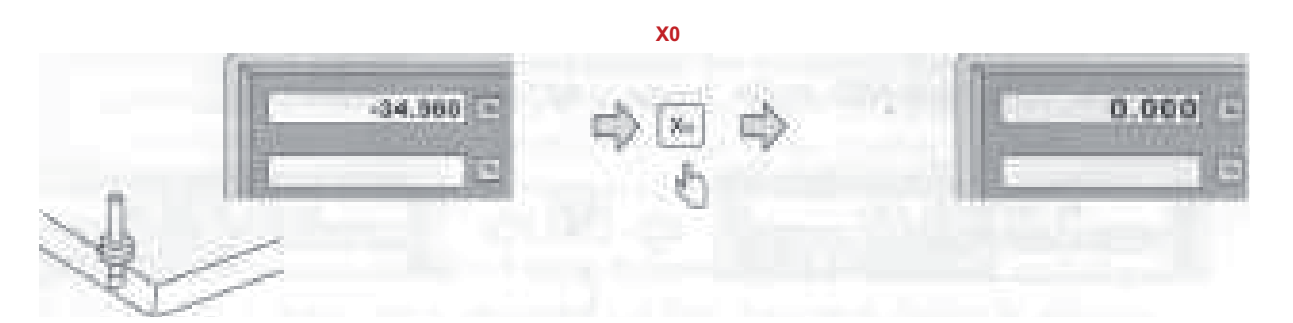

**2. lépés**: A szerszámmal menjen a munkadarab másik oldalára és érintse meg a munkadarabot.

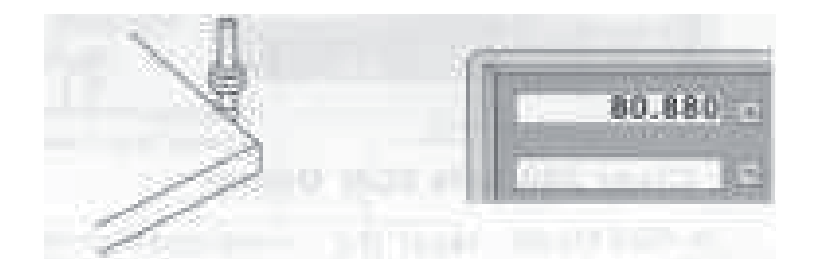

**3. lépés**: Az X tengelyben a középpontot a következő módon találja meg:

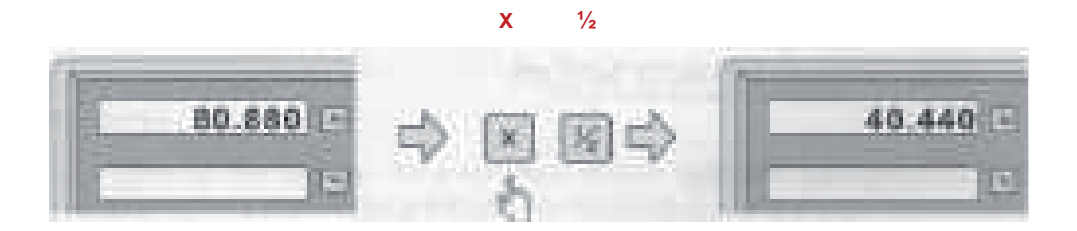

**4. lépés**: Az X tengelyt mozdítsa el addig, amíg a kijelzőn meg nem jelenik a **0,000**  érték. Ebben a helyzetben a szerszám tengelye a munkadarab adott részének a közepén található.

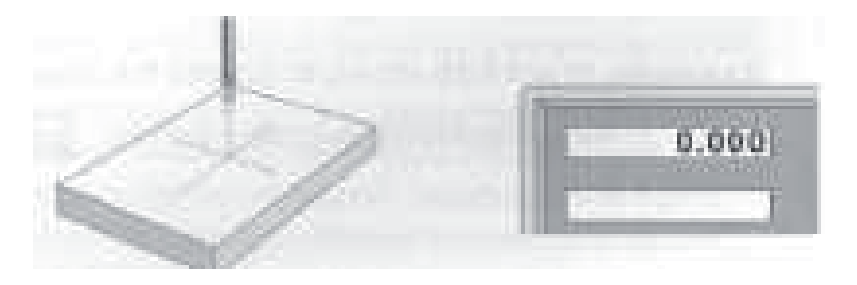

## **3.5 ABS/INC üzemmód**

**Leírás**: A koordináták kijelzése lehet **abszolút (ABS)** vagy **növekményes (INC)**. Megmunkálás közben gépkezelő a koordináták kijelzését átkapcsolhatja az abszolút (nullahelyzetből mért) koordinátákról (ABS) növekményes (INC) koordináta kijelzésre,

majd folytathatja a megmunkálást. Az ABS és INC üzemmódok között a <sup>ABS</sup> gombbal lehet váltani.

**Példa**: Az aktuális megjelenítés: **ABS**. **INC** üzemmódban történő megjelenítéshez nyomja meg a  $\sqrt{mc}$  gombot.

 **ABS/INC**  38.795 人民部 42.633 **TNO** 

**Példa**: Az aktuális megjelenítés: **INC**. **ABC** üzemmódban történő megjelenítéshez nyomja meg a  $\frac{\text{ABS}}{\text{ING}}$  gombot

 **ABS/INC**  42,635 光明度 1007 **CE VIES** 

## **3.6 200 SDM koordináta lenullázása**

**ABS** üzemmódban az aktuális helyzet törléséhez nyomja meg az adott tengelyhez tartozó  $\mathbb{F}$  vagy  $\mathbb{F}$  vagy  $\mathbb{F}$  gombot. Amennyiben az  $\mathbb{F}$  gombot tízszer egymás után megnyomja, akkor törlődik az összes 200 SDM koordináta.

## **3.7 Memória áramkimaradás esetére**

A memória áramkimaradás esetén is tárolja a digitális helyzetkijelzőn beállított gépi referenciapontokat és helyzeteket.

## **3.8 Készenléti üzemmód**

Amennyiben nem **ABS** üzemmód van beállítva, akkor a RI gomb megnyomásával a kijelző készenléti üzemmódba kapcsolható át. A gomb ismételt megnyomásával a készülék ismét aktiválódik és a kijelző ismét mutatja a helyzeteket. Készenléti üzemmódban a készülék a háttérben továbbra is működik, tehát az elmozdulásmérőről érkező jeleket feldolgozza.

**Példa**: amennyiben nem **ABS** üzemmód van beállítva, akkor a RI gomb megnyomásával a kijelző készenléti üzemmódba kapcsolható át

A gomb R i smételt megnyomásával a készülék ismét aktiválható, és a kijelző ismét mutatja a helyzeteket.

## **3.9 Referenciapont memória:**

A munkadarabok megmunkálása során gyakran előfordul, hogy a műszak folyamán nem lehet a munkadarab megmunkálását teljesen befejezni, és a munkaidő végeztével a készüléket ki kell kapcsolni. A megmunkálás során áramkimaradás is bekövetkezhet, amely a nullpontok elvesztésével jár (munkadarab nullpontja). Ilyenkor készülék segítségével (vagy más módszerekkel) ismételten meg kell határozni a munkadarab koordinátáit (a megmunkálás pontosságának a biztosításához), mivel az adott helyzetből nem lehet pontosan meghatározni a munkadarab koordinátáit. A munkadarab koordinátáinak a pontos helyreállításához (készülék vagy más módszerek használata nélkül), minden lineáris méréshez referenciapontot lehet hozzárendelni, amely lehetővé teszi a koordináták elmentését a memóriába.

## **A referenciapont használatának az elve:**

A lineáris elmozdulásmérőhöz kapcsolódó referenciapont fix és állandó (nem törlődik és nem változik meg), és a készülék kikapcsolása után is bármikor visszaállítható. Ehhez el kell menteni a referenciapont és a munkadarab nullpontja közti távolságot a készülék feszültségfüggetlen memóriájába.

Áramkimaradás vagy a készülék kikapcsolása esetén a munkadarab nullpontját a referenciapont és a munkadarab nullpontia közti távolság megadásával lehet visszaállítani a készüléken.

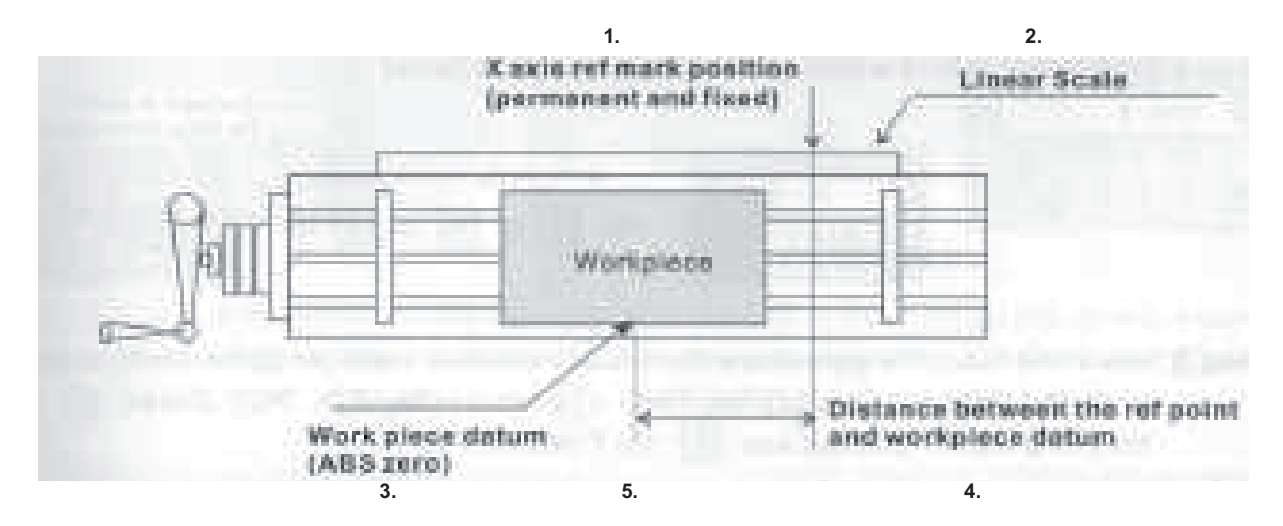

#### **Példa: Az X tengelyen állítsa be a munkadarab nullpontját.**

- **1. X tengely referenciapontja (fix és állandó)** {X axis ret mark position (permanent and fixed)}
- **2. Lineáris elmozdulásmérő** {Linear Scale}
- **3. A munkadarab nullpontja és a referenciapont közti távolság** {Distance between the ret point and workpiece datum}
- **4. Munkadarab nullpontja (ABS nulla)** {Workpiece datum (ABS zero)}
- **5. Munkadarab** {Workpiece}

**Áramkimaradás vagy a készülék kikapcsolása után a munkadarab nullpontját a referenciapont és a munkadarab nullpontja közti távolság megadásával lehet helyreállítani.**

#### **Használat**:

A digitális helyzetkijelző egyszerű memória funkciót kínál a referencia pontok elmentéséhez és helyreállításához

Amennyiben megváltoztatja a munkadarab nullpontját (**ABS**), például nullázáskor, középpont keresésekor, vagy a koordinátarendszer eltolásakor, nem kell elmenteni a készülékbe a nullapont és a referenciapont közti relatív távolságot.

A digitális helyzetkijelző automatikusan elmenti a memóriájába a nullapont (ABS) és a referenciapont közti relatív távolságot.

A munka kezdetekor, a készülék bekapcsolásakor a készülék automatikusan felismeri az elmentett referencia pontot (pontokat a mért tengelyeken).

A digitális helyzetkijelző minden munkadarab nullapont (ABS) változtatást automatikusan elment a készülék memóriájába.

Amennyiben áramkimaradás következik be, vagy a készüléket kikapcsolják, akkor a gépkezelő a munkadarab nullapontját a **RECALL 0** (munkadarab nullapont helyreállítása) segítségével könnyedén helyreállíthatja.

## **3.9.1 Find Ref funkció**:

Amennyiben megváltoztatja a munkadarab nullpontját (ABS), például nullázáskor, középpont keresésekor, vagy a koordinátarendszer eltolásakor, akkor a digitális helyzetkijelző készülék automatikusan elmenti a nullapont és a referenciapont közti relatív távolságot.

A megfelelő működéshez azonban a készüléknek ismernie kell a referenciapontot, hogy a nullapont véletlen elvesztése (áramkimaradás, kikapcsolás stb.) esetén helyre tudja állítani a munkadarab nullapontját a megmunkálás folytatásához (vagy sorozatgyártás esetén az új munkadarab megmunkálásához).

Ezért a készülék bekapcsolásakor a gépkezelőnek a FIND REF funkció segítségével meg kell keresnie a beállított referenciapontot.

Lépjen be a **REF** menübe és válassza a **FIND REF** (referenciapont keresése) opciót (ABS üzemmódban)

**Referenciapont keresése** {FIND REF (find ref mark)} **Munkadarab nullapont visszaállítása** {ORG (recall work zero)} **Válassza a FIND REF** (referenciapont keresése) opciót {Select the FIND REF (find ref mark)}

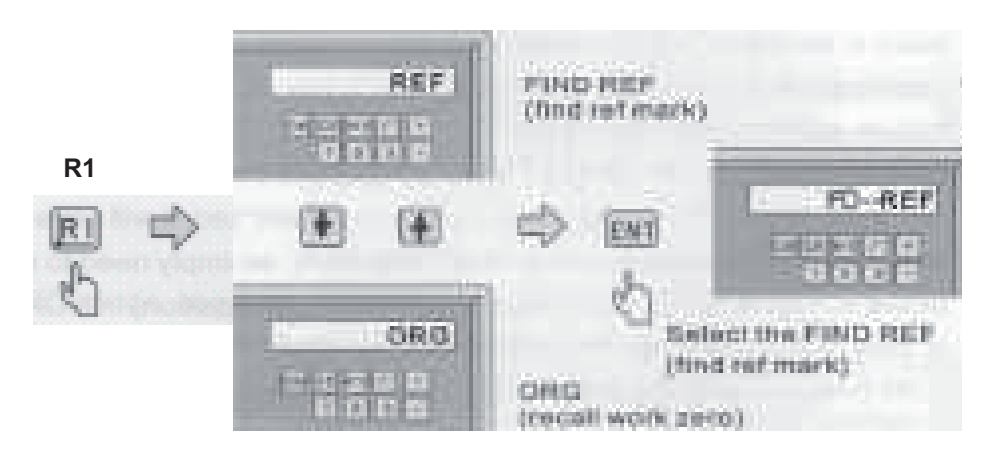

#### **2. lépés**:

Válassza ki azt a tengelyt, amelyen keresni kívánja a referenciapontot

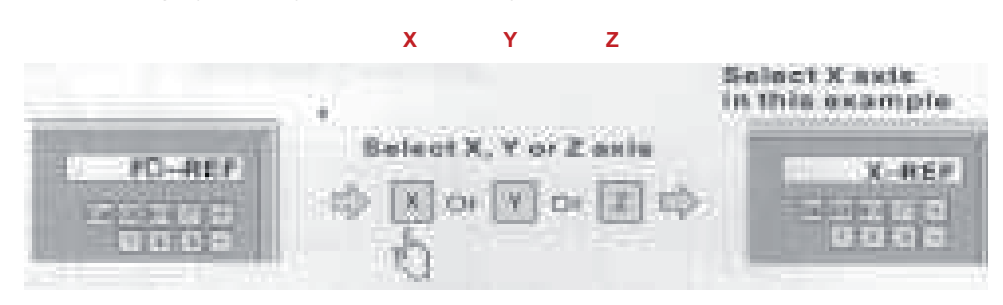

**Esetünkben az X tengely lett kiválasztva** {Select X axis in this example} **Válasszon tengelyt: X, Y vagy Z** {Select X, Y or Z axis}

#### **3. lépés**:

Az X tengelyhez csatlakoztatott gépelemet (szerszám, asztal stb.) mozgassa el jobbra vagy balra, a jobb kijelzőn a **FIND X** felirat villog, a referenciapont elérésekor a **FD...REF** felirat jelenik meg.

Az Y gomb megnyomásával a **FIND REF Y** funkciót, a <sup>Z</sup> gomb megnyomásával a **FIND REF Z** funkciót tudja aktiválni.

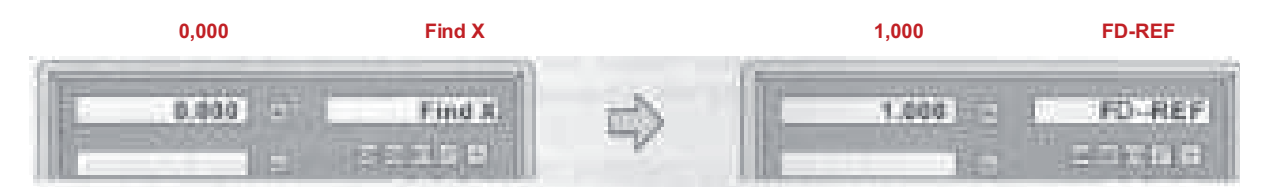

**A gépelemet (asztal, szerszám stb.) vigye a referenciapontra**

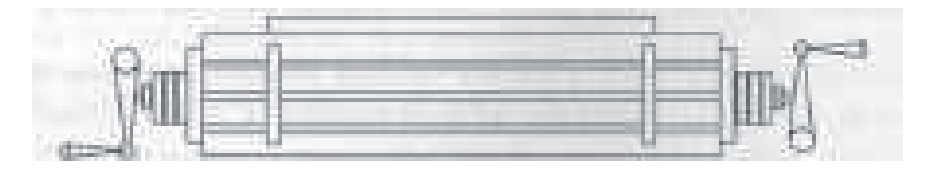

**4. lépés**:

A R I gomb megnyomásával kiléphet a Ref menüből.

## **3.9.2 A munkadarab nullpontjának a helyreállítása (RECALL 0)**

**1. lépés**: Lépjen be a **REF** menübe és válassza a **FIND ORG** (munkadarab nullapont helyreállítása) opciót

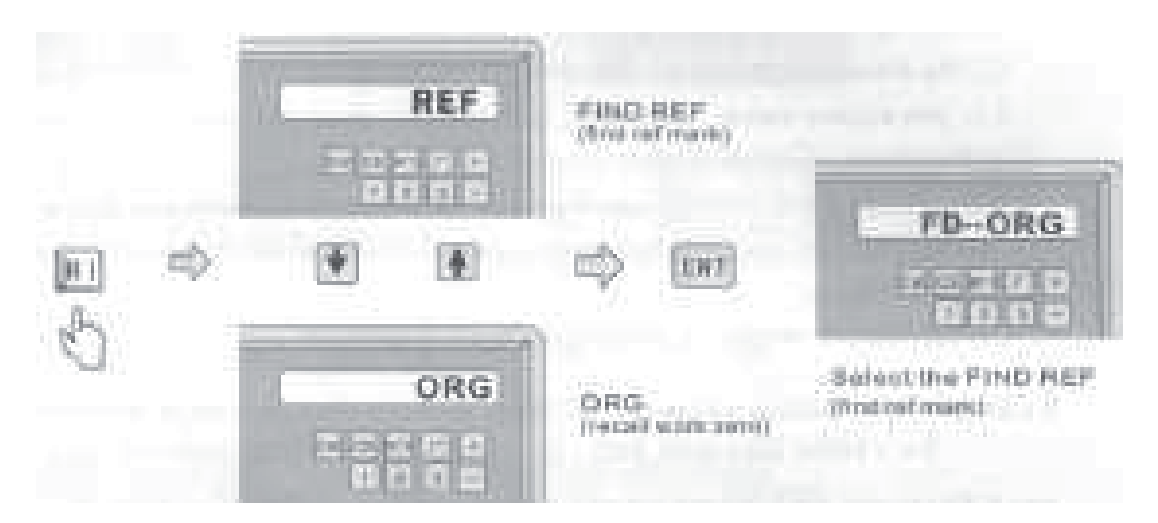

**Referenciapont keresése** {FIND REF (find ref mark)} **Munkadarab nullapont visszaállítása** {ORG (recall work zero)} **Válassza a FIND REF** (referenciapont keresése) opciót {Select the FIND REF (find ref mark)}

#### **2. lépés**:

Válassza ki azt a tengelyt, amelyen szeretné a munkadarab nullpontot visszaállítani

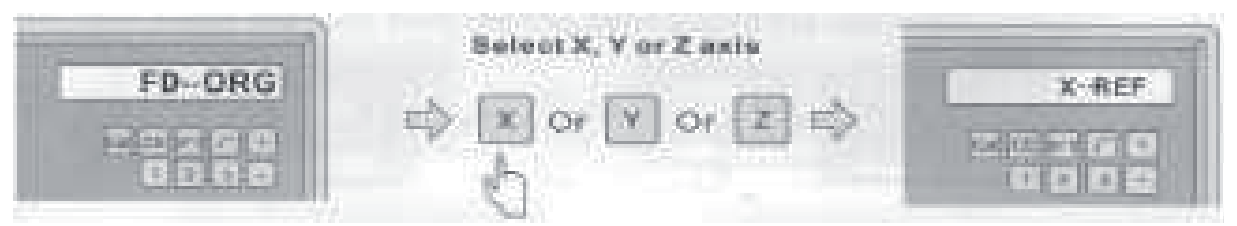

**Válasszon tengelyt: X, Y vagy Z** {Select X, Y or Z axis}

Az X tengelyhez csatlakoztatott gépelemet (szerszám, asztal stb.) mozgassa el jobbra vagy balra, a jobb kijelzőn a **FIND X** felirat villog, a referenciapont elérésekor a **FD...ORG** felirat jelenik meg. Az Y gomb megnyomásával a **FIND ORG Y** funkciót, a <sup>z</sup> gomb megnyomásával a **FIND ORG Z** funkciót tudja aktiválni.

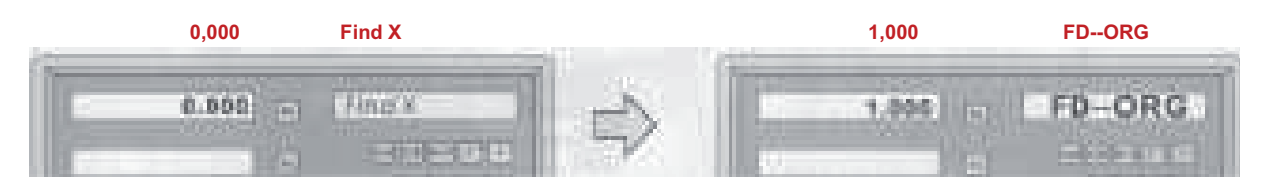

**A gépelemet (asztal, szerszám stb.) vigye a nullapontra** 

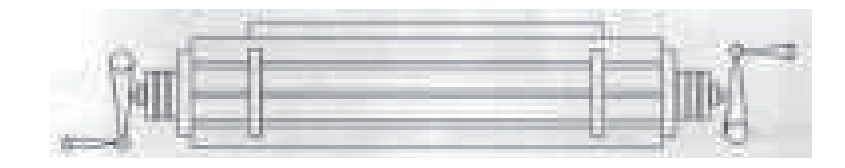

**4. lépés**:

Az **ORG X, Y** és a **Z** nullapont megtalálása után úgy állítsa be az adott tengelyt, hogy a kijelzőn **0.000** érték legyen látható. A szerszám most a munkadarab nullapontján áll **(abszolút nulla ABS**).

## **3.10 Lineáris kompenzálás**

Rendszerhiba esetén a készüléken be kell állítani a lineáris kompenzálást.

A kompenzáló koefficiens: **S = L - L1** (mm)

**L**: aktuális hosszméret (mértékegység: mm) **L1**: megjelenített hosszméret (mértékegység: mm) **S**: kompenzáló koefficiens (mértékegység: mm)

Amennyiben a megjelenített hosszméret kisebb, mint az aktuálisan mérendő hosszméret, akkor plusz (+), ellenkező esetben mínusz (-) kompenzálást adjon meg.

A kompenzálás tartománya: -1,500 mm/m és +1,500 mm/m között

**Példa**: az aktuálisan mérendő hosszméret 1000 mm, a megjelenített hosszméret 999,88 mm

**S = 1000,000 - 999,880 = 0,120 (mm)**

Az X tengely kiválasztásához nyomja meg az  $\boxed{\times}$  gombot, majd nyomja meg a  $\boxed{\frac{mm}{\text{coh}}}$ gombot a lineáris kompenzálás beállításához.

## **2. lépés**:

A képen látható lépéseket végrehajtva adja meg a **kompenzáló koefficienst: 0,12**

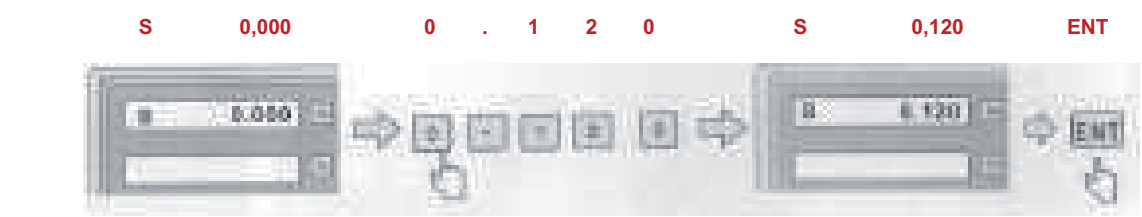

## **3.11 Nem lineáris hiba kompenzálása**

A kompenzálás típusát (lineáris, nem lineáris) a paraméterek beállításában adja meg "nem lineárisként". A készülék bekapcsolásakor nyomia meg az  $\lVert \cdot \rVert$  gombot (a paraméterek beállításához).

#### **Példánkban az X tengelyt választottuk**:

Az újraindítás után a készülék az **X-ORG** helyzetet mutatja.

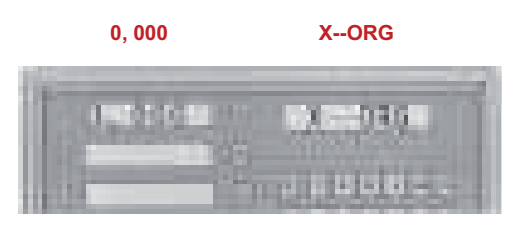

1. ábra

#### **1. lépés:**

Az X tengelyhez csatlakoztatott gépelemet (szerszám, asztal stb.) mozgassa el jobbra vagy balra, a jobb kijelzőn a **FIND-- X** felirat villog, a nullapont elérése után az **ABS** felirat jelenik meg.

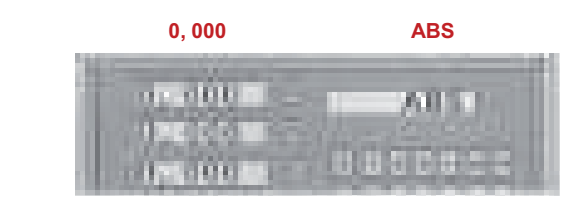

2. kép

Belépés a nem lineáris hiba kompenzálás menübe (adott tengely nullázása)

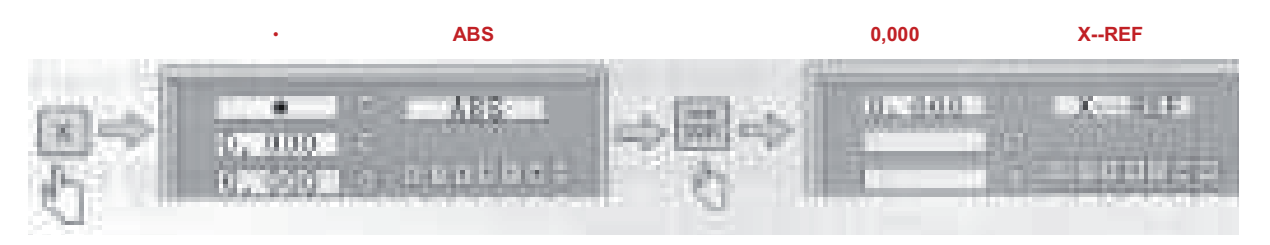

#### **3. lépés:**

A gépelemet mozgassa addig, amíg meg nem találja az X tengely nullpontját

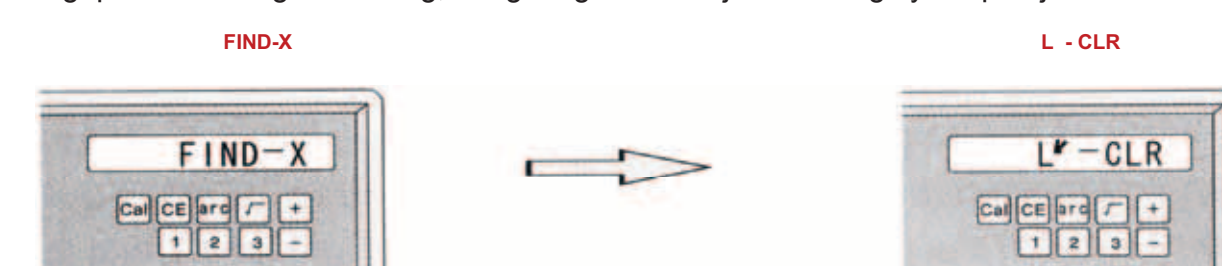

**Automatikus átugrás**

#### **4. lépés:**

A kurzor balra tolódik és lenullázódik az X tengely

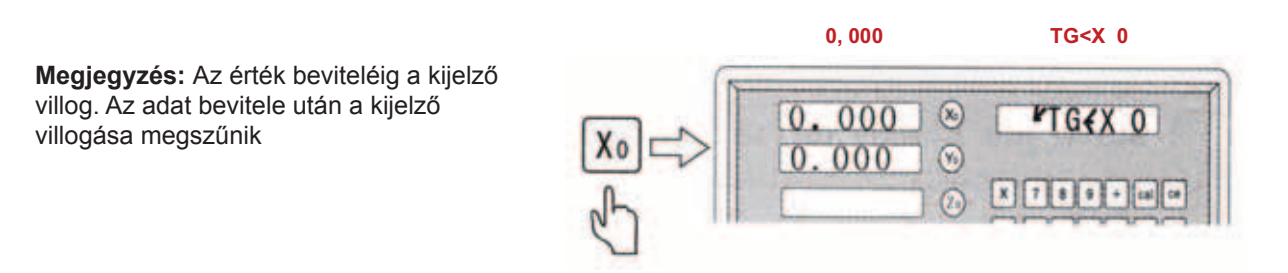

#### **5. lépés:**

a) A kurzort vigye a nullára, majd adja meg a kívánt értéket

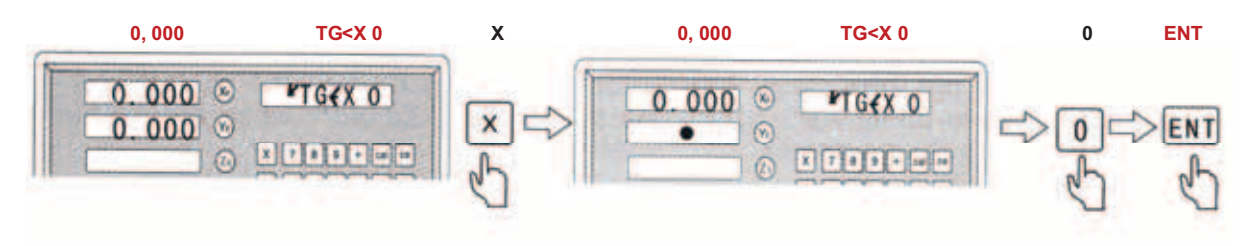

b) A kurzort vigye a második pontra, adja meg a kívánt értéket, majd lépjen a harmadik pontra.

Ugyanígy adja meg az összes ponthoz tartozó értékeket

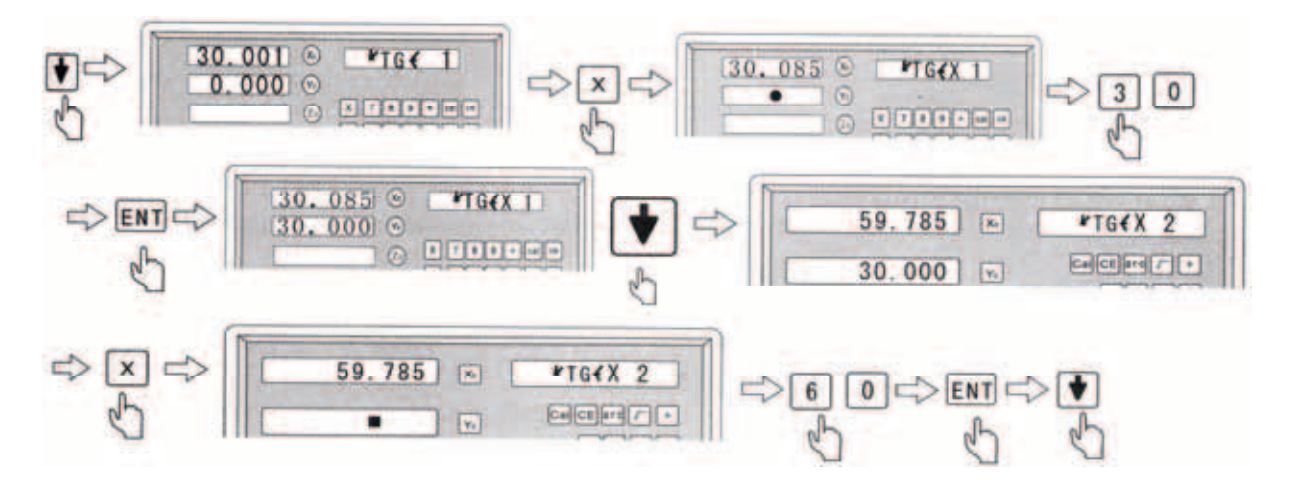

Megjegyzés: Az utolsó pont bevitele után nyomja meg az **ba**gombot.

## **6. lépés:**

Lépjen ki a nem lineáris hiba kompenzálása menüből

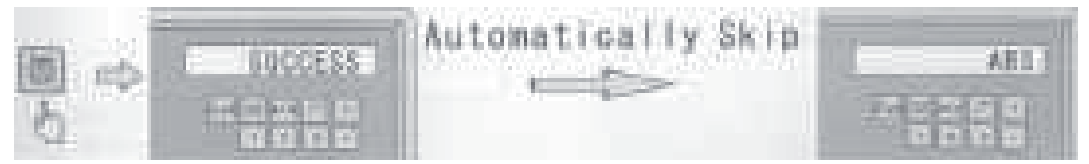

**Automatikus átugrás**

## **Koordinátarendszer szegmens kompenzálás**

- 1. Bekapcsolás után a digitális helyzetkijelzőn látható:
- 2. Állítsa az **X** tengelyt a nullapontba. A digitális helyzetkijelzőn látható:

Állítsa az **Y** tengelyt a nullapontba. **ABS** üzemmódban a referenciapont keresés során a rendszer nem nullázható le,

a rendszer akkor működik megfelelően, ha **INC** vagy **SDM** koordinátarendszerben van

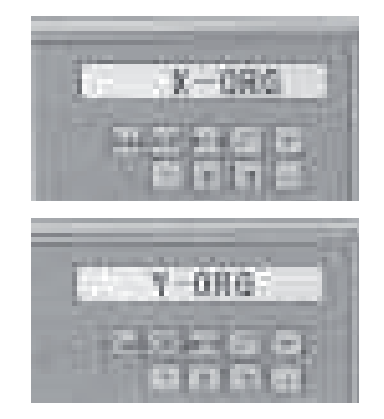

**Megjegyzés:** Amennyiben a gép kikapcsolása után a munkaasztal nem lett elmozdítva, akkor a bekacsolás után nyomia meg az  $x$  vagy az  $y$  gombokat, hogy a készülék átugorja a referenciapont keresését (amelyet az előző nullapontnál használt).

## **3.12 200 kapcsolódó pont koordinátáinak a beállítása:**

A készülék három koordinátarendszerrel dolgozik. **ABS** üzemmód (1 beállítás), **INC**  üzemmód (1 beállítás) és **SDM** üzemmód (200 beállítás).

Ajánlatos a munkadarab nullapontját ABS üzemmódban, a szerszám koordinátáit pedig INC vagy SDM üzemmódban elmenteni.

Az INC nem függ az ABS üzemmódtól, nem függ az ABS koordinátáktól. Ezzel szemben minden SDM koordináta kapcsolatban áll az ABS koordinátával, és minden ABS koordinátaváltoztatás hatással van az SDM koordinátákra.

Az **ABS**, **INC** és **SDM** üzemmódokat és koordinátarendszereket a sorozatgyártásban lehet kiválóan használni, amikor az ismétlődő műveletek helyét (fúrást, marást, vagy a munkadarab más megmunkálását) a kapcsolódó pontok segítségével gyorsabban lehet megismételni.

#### **Több kapcsolódó ponttal rendelkező munkadarabok**

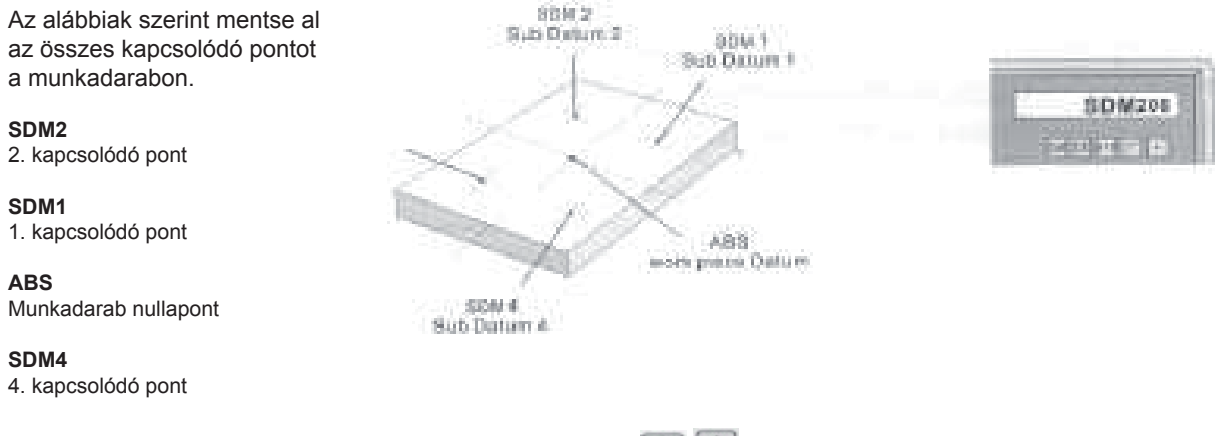

#### Az SDM gomb megnyomásával közvetlenül, vagy az **[1] [4]** gombok használatával lépien be az **SDM üzemmódba**

#### **Használat sorozatgyártásban, ismétlődő művelek esetén**

Mivel minden SDM (0,000) koordináta kapcsolatban áll a munkadarab nullapontjával (ABS), ezért az ismétlődő műveletek koordinátáit csak egyszer kell beállítani. ABS üzemmódban el kell menteni a munkadarab nullapontját, majd egyenként meg kell adni SDM üzemmódban a megmunkálási pontokat (koordinátákat).

A sorozatgyártásban csak be kell állítani a munkadarab nullapontját (ABS üzemmódban), majd a megmunkálást a beállított koordináták szerint meg lehet ismételni.

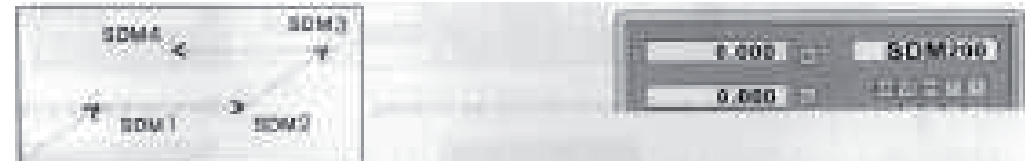

**ABS nulla** {ABS zero} **MUnkadarab nullapont (0,000)** {Workpiece Datum(0.000)}

## Az SDM gomb megnyomásával közvetlenül, vagy az **[** $\blacklozenge$ **]** gombok használatával **lépjen be az SDM üzemmódba**

### **A mért gépelemet addig mozgassa, amíg a kijelzőn meg nem jelenik a 0,000 érték (ami az adott megmunkálási helyet mutatja).**

#### **Példa:**

a munkadarabon négy műveleti helyet kell megadni (SDM1 és SDM4 között). A megmunkálási helyek megadását kétféle módon lehet végrehajtani. Az egyik módszer: nullázás a megmunkálási pontban; másik módszer: az SDM koordináták közvetlen megadása. A példánkban mind a négy megmunkálási hely az ABS (nullaponthoz) kapcsolódik.

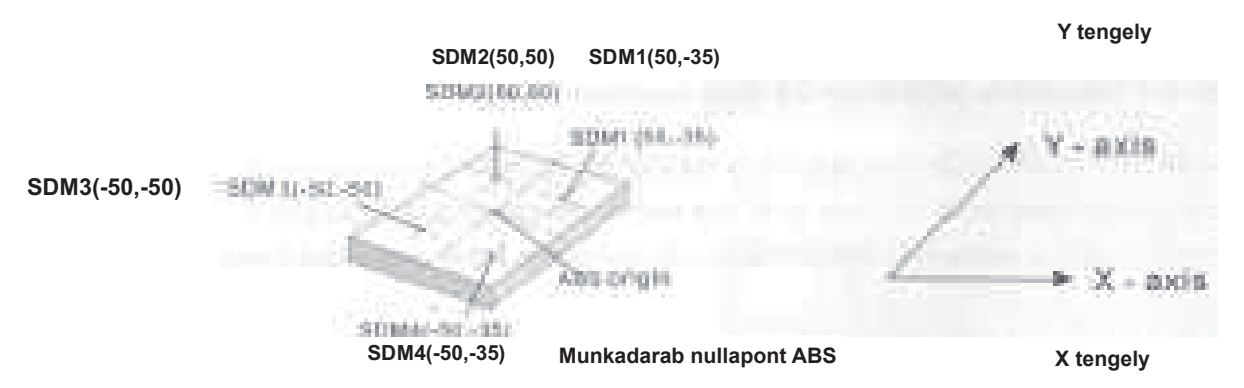

## **1. módszer: Nullázás a megmunkálási pontban**

A mért gépelemet úgy állítsa be, hogy a szerszám tengelye a munkadarab nullapontjában (ABS) legyen. Nullázással állítsa be a munkadarab nullapontját (ABS) kiinduló referenciapont.

## **1. lépés**:

Állítsa be a kiinduló referenciapontot - ABS munkadarab nullapont A mért gépelemet úgy állítsa be, hogy a szerszám tengelye a munkadarab nullapontjában (ABS) legyen

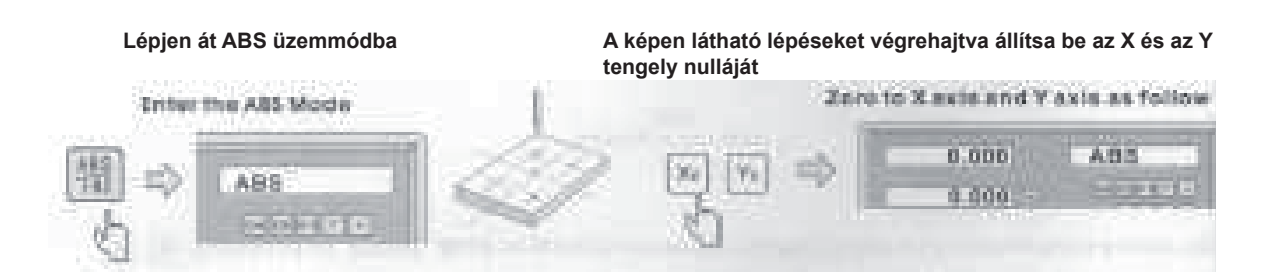

Az SDM1 megmunkálási hely beállítása

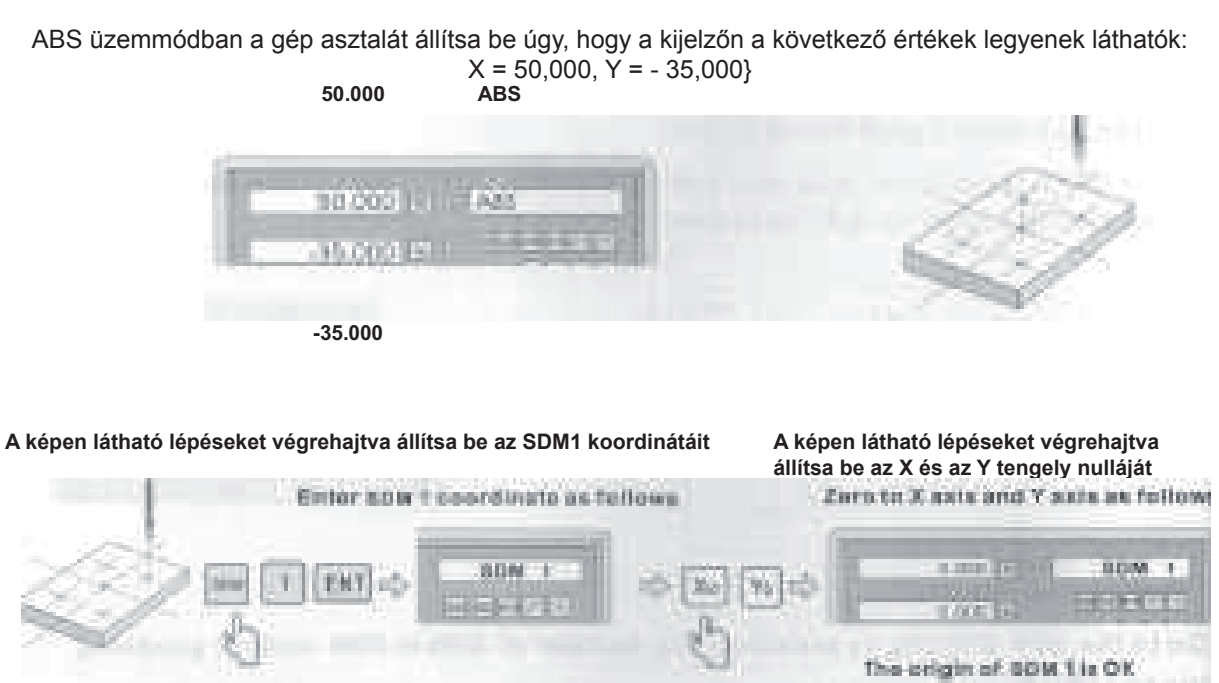

**SDM 1 ENT SDM 1 X0 Y0 0,000 SDM 1** 

**Ezzel megadta az SDM1 megmunkálási hely koordinátáit**

**A képen látható lépéseket végrehajtva állítsa be az SDM1 koordinátáit** {Enter SDM1 coordinate as follows}

**A képen látható lépéseket végrehajtva állítsa be az X és az Y tengely nulláját** {Zero to X axis and Y axis as follows}

#### Az SDM2 megmunkálási hely beállítása

#### **Lépjen át ABS üzemmódba ABS üzemmódban a gép asztalát állítsa be úgy, hogy a kijelzőn a következő értékek legyenek láthatók: X = 50,000, Y = 50,000** In ASS Wade move the worldobia to Kn 50,000, Vn 50,000 **Enter Abl Mode** 大日本 50.000 **ALL CO** τö Enter \$0.02 coordinate as futbout Zero the X axis and the T axis as follows 2,414 **RICHARD** 80 单 保障  $\mathbf{y}_i$ The seight of Sam 2 is Bit.  **SDM 2 ENT SDM2 X0 Y0 0,000 SDM2 A képen látható lépéseket végrehajtva állítsa be az SDM2 koordinátáit A képen látható lépéseket végrehajtva állítsa be az X és az Y tengely nulláját Ezzel megadta az SDM2 megmunkálási hely koordinátáit 4. lépés**: Az SDM3 megmunkálási hely beállítása **Lépjen át ABS üzemmódba ABS üzemmódban a gép asztalát állítsa be úgy, hogy a kijelzőn a következő értékek legyenek láthatók: X = -50,000, Y = 50,000 ABS/INC** In ASS Mode, move the worktable to X + 40,000, 7 + 50,000 Enter ABS Mode 40,000 **Amn 32765** Enter the span coordinate Zero the X axis and the Y axis as follows SDM3 0.000 **BOM?** wii Ď EMI 矿 0.000 The origin of SDM3 is OK. **SDM 3 ENT SDM3 X0 Y0 0,000 SDM3**

**Adja meg az SDM3 koordinátáit A képen látható lépéseket végrehajtva állítsa be az X és az Y tengely nulláját Ezzel megadta az SDM3 megmunkálási hely koordinátáit**

Az SDM4 megmunkálási hely beállítása

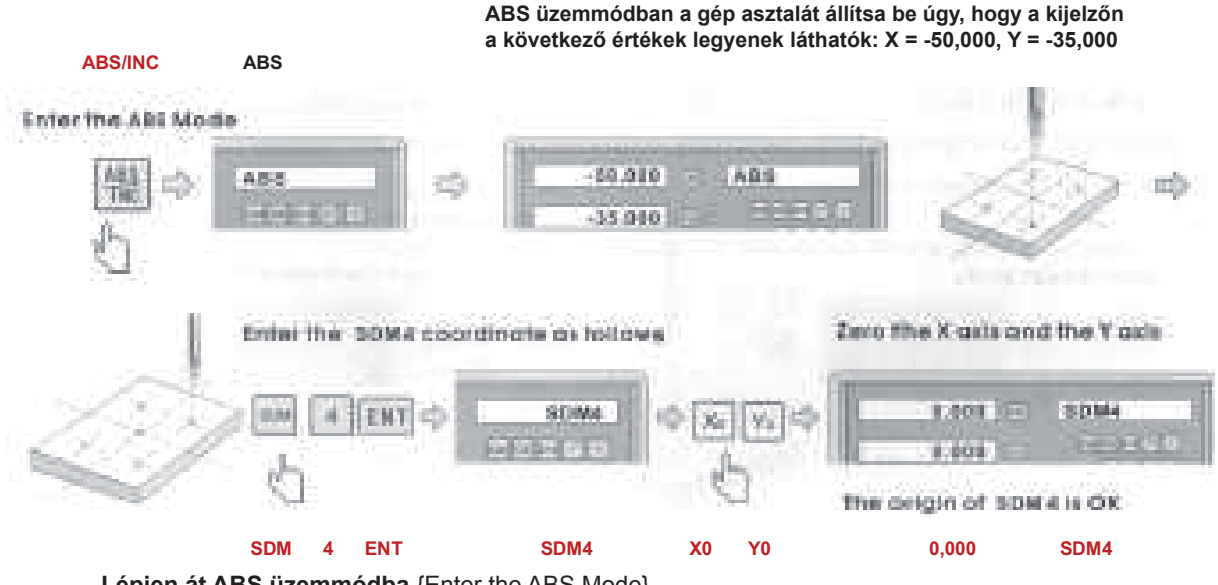

**Lépjen át ABS üzemmódba** {Enter the ABS Mode} **A képen látható lépéseket végrehajtva állítsa be az SDM4 koordinátáit** {Enter SDM4 coordinate as

follows} **A képen látható lépéseket végrehajtva állítsa be az X és az Y tengely nulláját** {Zero to X axis and Y axis as follows}

**Ezzel megadta az SDM4 megmunkálási hely koordinátáit** {The origin of SDM4 is OK}

## **Az SDM koordináták megtekintése**

Nyomja meg az  $\blacksquare$   $\blacksquare$  gombokat az SDM megmunkálási pontok megjelenítéséhez.

**Példa:**

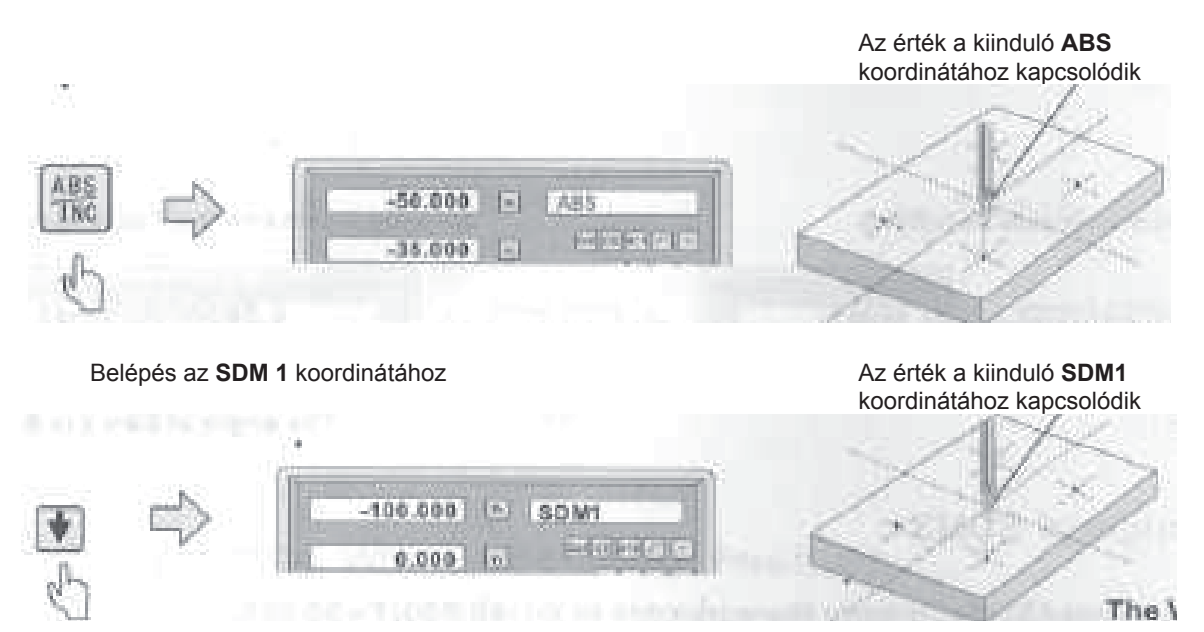

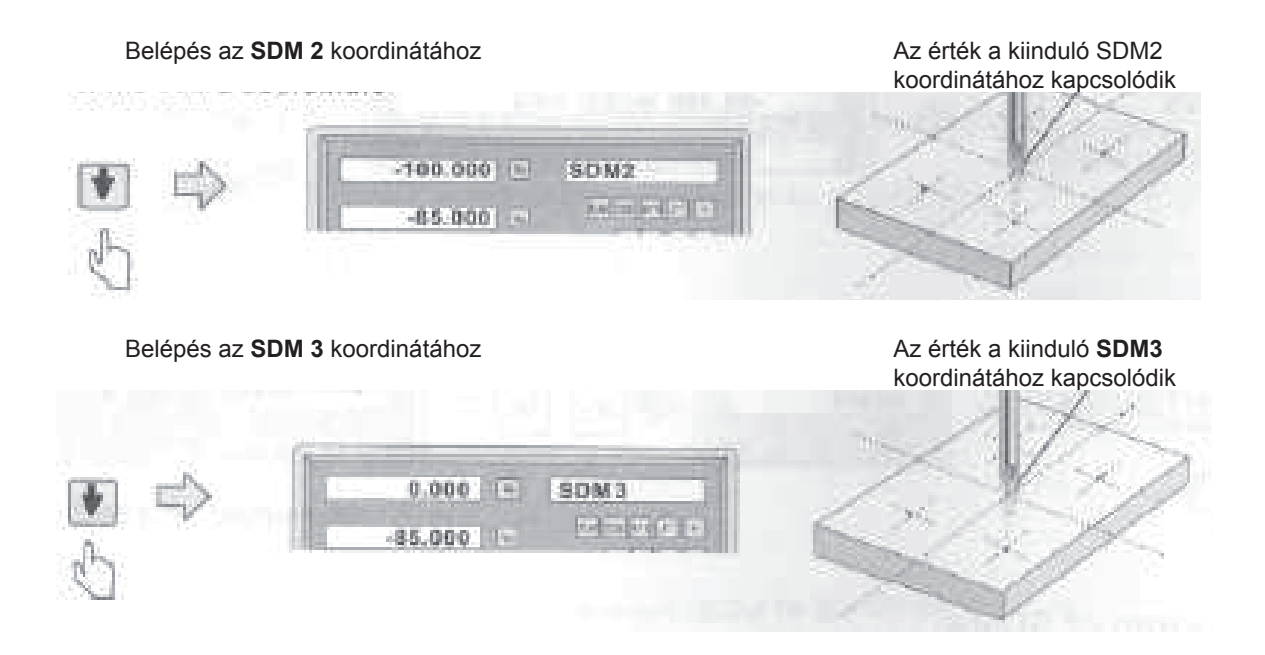

## **2. módszer: Közvetlen megadás**

A példában az 1. módszerrel azonos pontokat használtuk. A gépasztalt állítsa be úgy, hogy a szerszám pontosan a koordinátarendszer kiinduló pontjában (ABS) legyen, majd lépjen be az ABS üzemmódba.

#### **1. lépés:**

A koordinátarendszer kiinduló pontjának (ABS) beállítása

**A gépasztalt úgy állítsa be, hogy a szerszám tengelye a munkadarab nullapontjában (ABS) legyen**

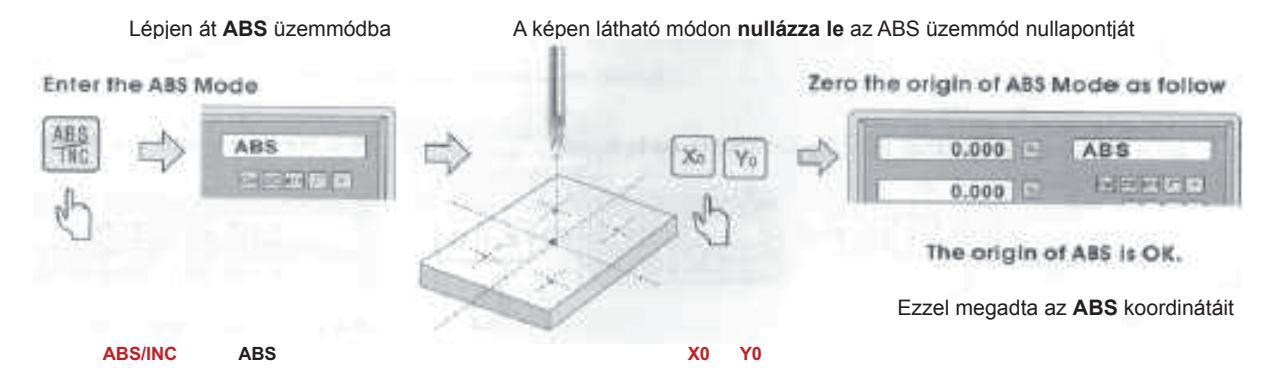

Adja meg SDM1 megmunkálási hely koordinátáit.

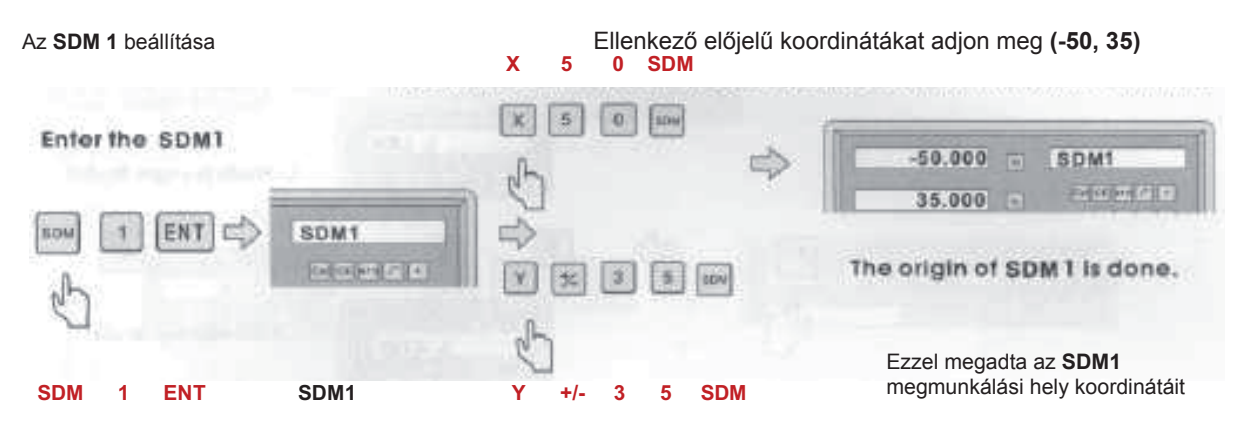

#### **Megjegyzés:**

A bevitelkor ellenkező előjelű koordinátákat kell megadni.

Ok: A szerszám ABS üzemmódban van. Az ellenkező előjel miatt a gépasztal a tengelyen ellenkező irányban halad, egészen addig, amíg a kijelzőn meg nem jelenik a 0,000 érték. Ez jelenti az SDM megmunkálási hely elérését.

#### **3. lépés**:

Az SDM2 megmunkálási hely beállítása

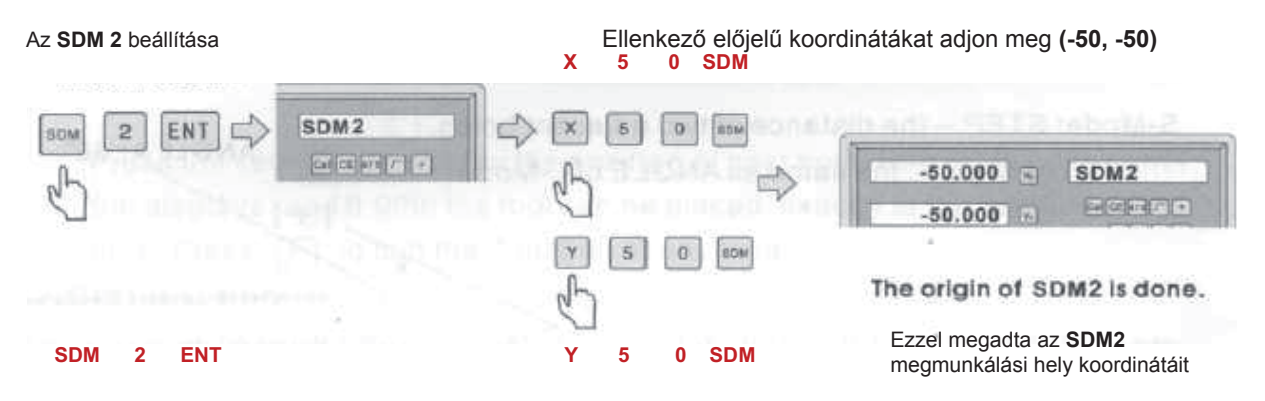

#### **4. lépés**:

Az SDM3 megmunkálási hely beállítása

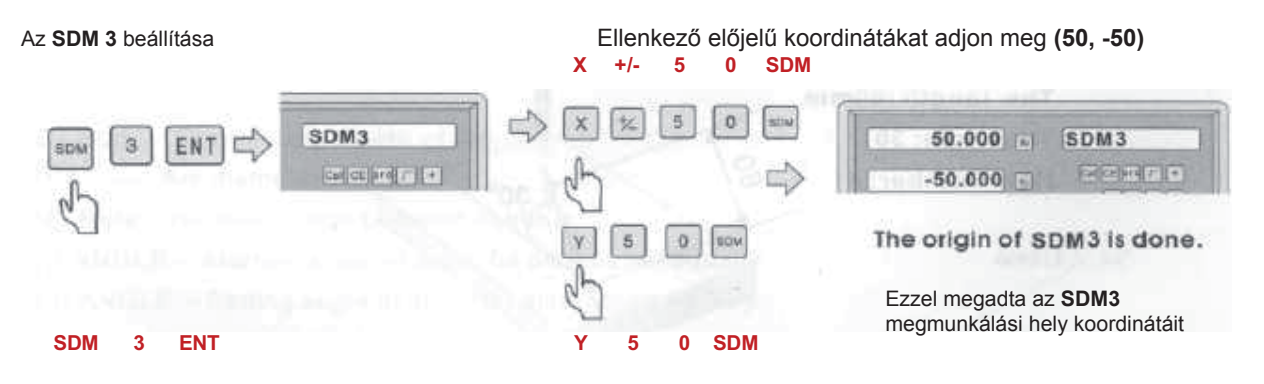

Az SDM4 megmunkálási hely beállítása

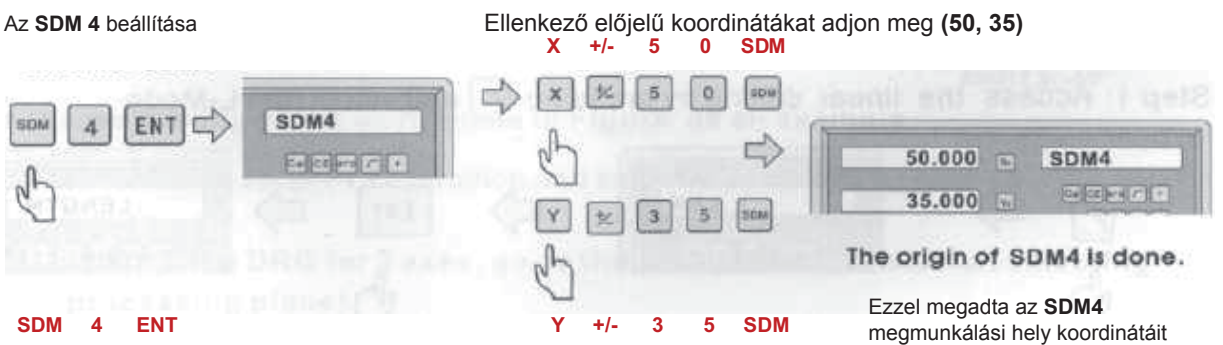

A fentieknek megfelelően összesen 200 megmunkálási hely koordinátáit adhatja meg. (SDM1 – SDM200).

## **4. Speciális funkciók**

## **4.1 Fúrás egy vonalban**

Az egy vonalon történő fúrás megadása két módon lehetséges

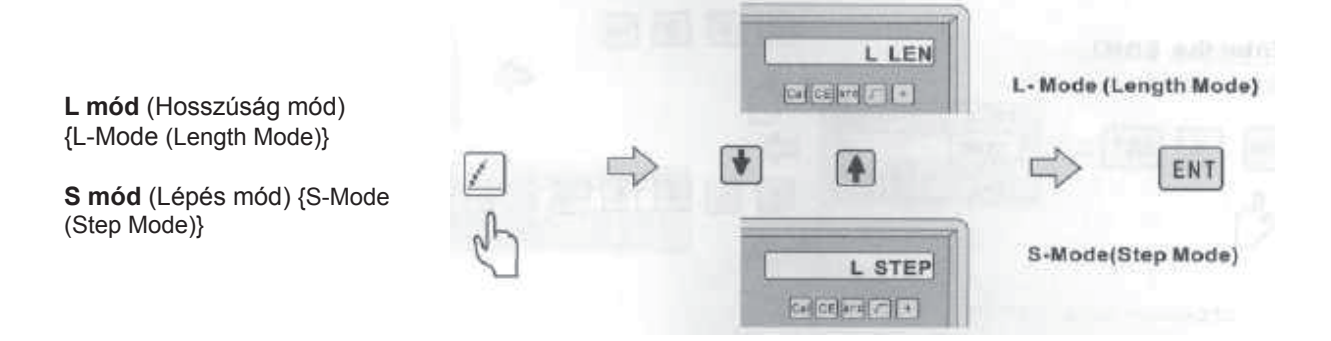

## **A következő adatokat kell megadni**

**L mód**: HOSSZÚSÁG -- Ferde vonal hosszúsága - a kezdő furat közepe és a befejező furat közepe közti távolság SZÖG -- az alaptengely és a furat vonala között bezárt szög. Lásd az ábrát: az A szög 30°, a B szög -30°. Furatok száma

**S mód**: LÉPÉS -- a szomszédos furatok közepe közti távolság. SZÖG -- az L móddal azonos SZÖG Furatok száma

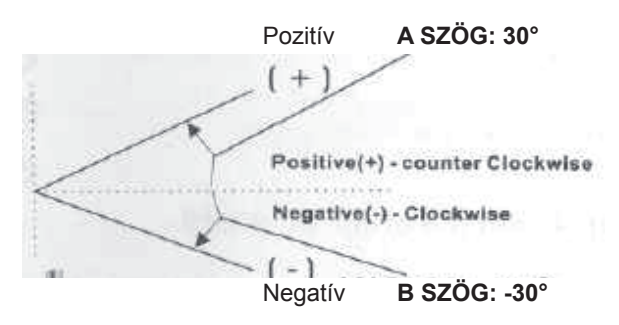

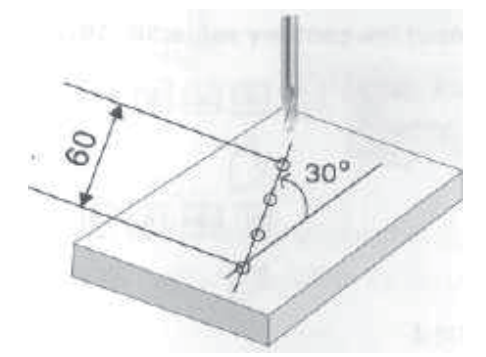

**Példa:** Hosszúság: 60 mm Szög: 30° Furatok száma: 4 Lásd a bal ábrát

#### **1. lépés**:

Az egy vonalban történő fúrás megadását az **gomb megnyomásával és az L mód** kiválasztásával kezdje meg

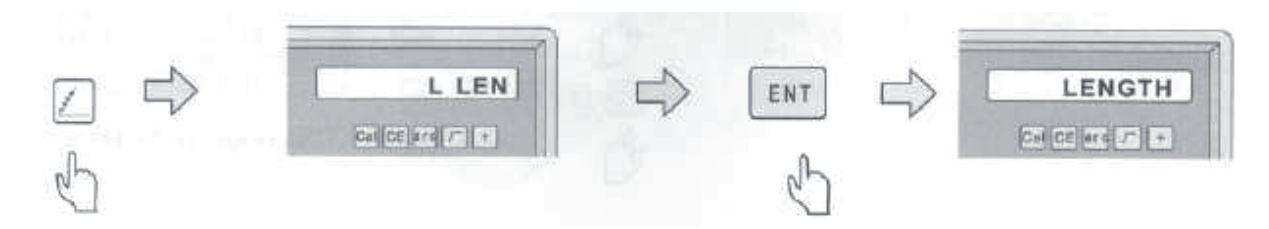

## **2. lépés**:

HOSSZÚSÁG megadása:

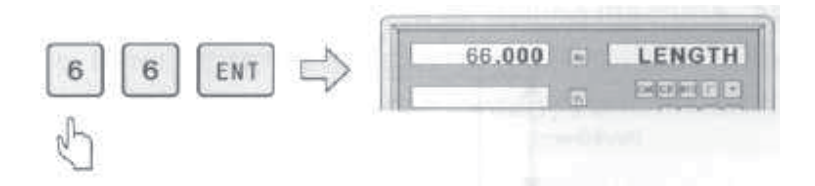

## **3. lépés**:

SZÖG megadása:

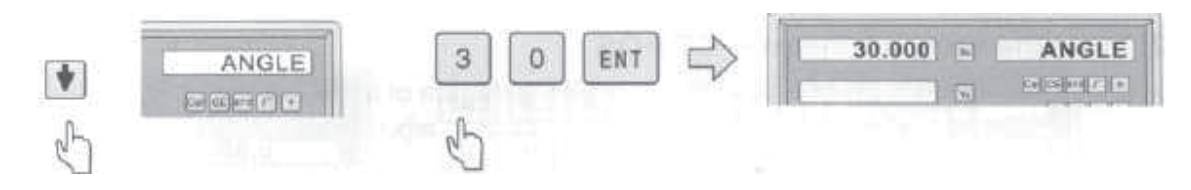

## **4. lépés**:

Furatok számának a megadása.

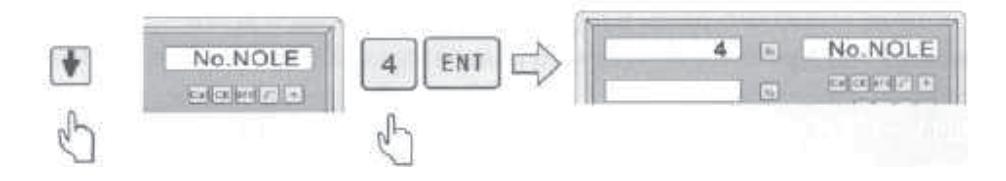

A paraméterek bevitele után nyomja meg az **gombot** a megmunkálás megkezdéséhez

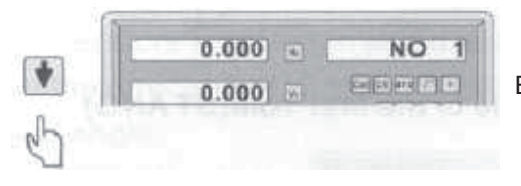

Ezzel megadta az SDM1 megmunkálási hely koordinátáit

A következő furat koordinátáinak a megjelenítéséhez nyomja meg az valombot. A gépasztalt mozdítsa el úgy, hogy a kijelzőn 0,000 érték jelenjen meg. Ezzel a szerszám

tengelye a második furat tengelyébe került. Az  $\Box$  gomb megnyomásával bármikor kiléphet ebből az üzemmódból.

## **4.2 PCD funkció**

A PCD funkció segítségével lyukkörön lehet egyenletes osztással kifúrni furatokat (például karimán). A jobb oldali kijelző mutatja PCD funkció működtetéséhez szükséges paramétert. A következő paramétereket kell megadni:

**CT POS** ----------- lyukkör középpontja

**DIA** ----------------- lyukkör átmérője

**No. Hole** ---------- a lyukkörön egyenletesen elosztott furatok száma

**ST ANGLE** ------- első furat kezdő szöge (az egyenletes elosztáshoz).

**ED ANGLE** ------- az utolsó furat befejező szöge (az egyenletes elosztáshoz).

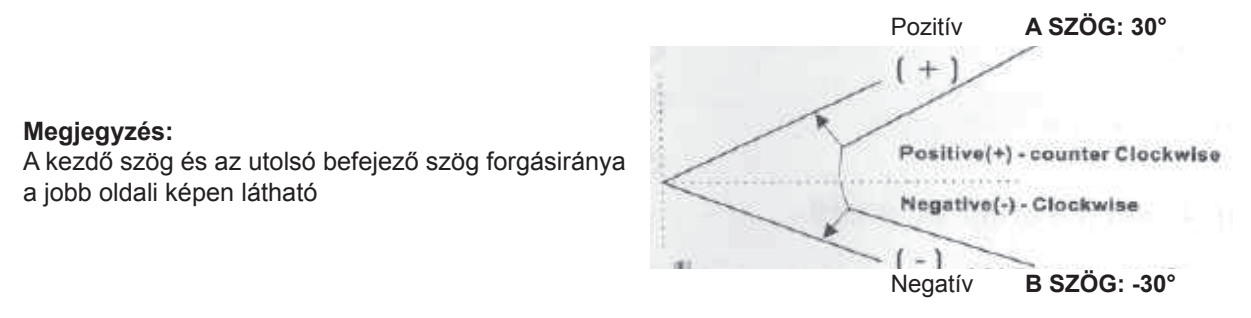

## **A képen látható munkadarab megmunkálása csak példa**

#### **1. lépés**:

Nyomia meg az sé gombot a PCD menübe való belépéshez, majd jelölje ki az X-Y síkot a 3-tengelyes mérés esetén **(amennyiben 2-tengelyes készüléket használ, akkor ezt a lépést kihagyhatja, nem kell síkot kijelölnie)**

#### **A példa paraméterei:**

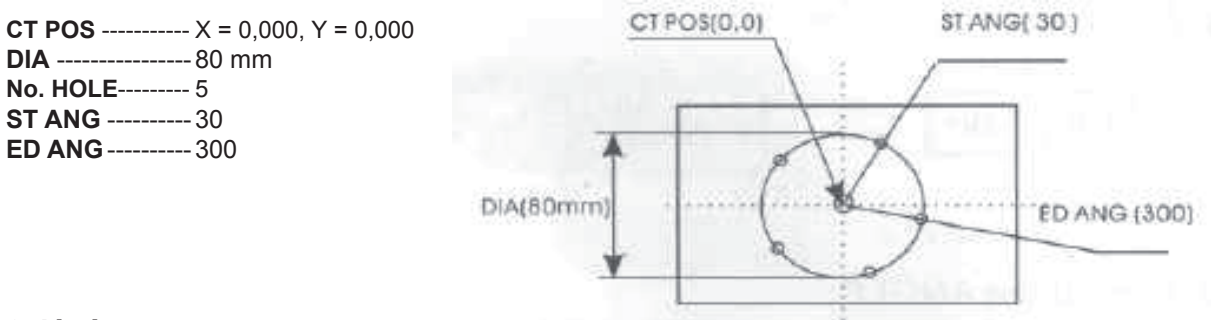

#### **2. lépés:**

Adja meg a lyukkör közepének a koordinátáit -- CT POS

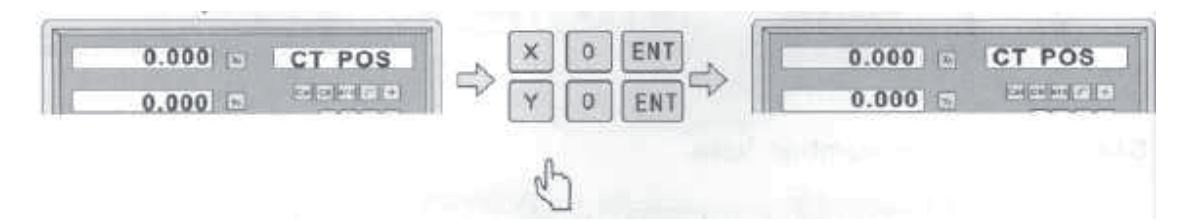

#### **3. lépés:**

Adja meg a lyukkör átmérőjét -- DIA

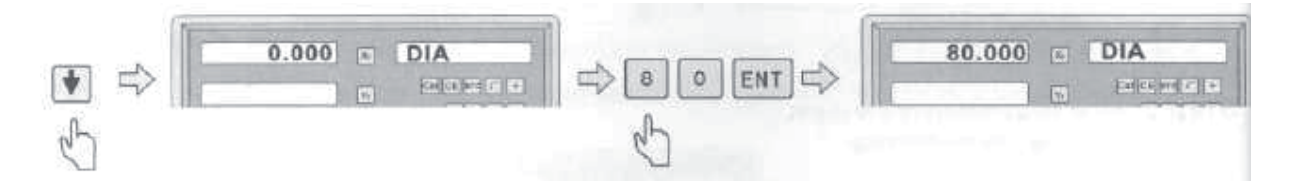

#### **4. lépés:**

Adja meg a kezdő furat szögét -- ST ANG

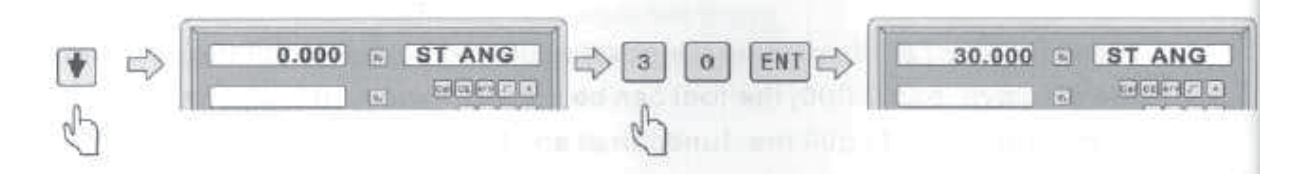

#### **5. lépés:**

Adja meg a befejező furat szögét -- ED ANG

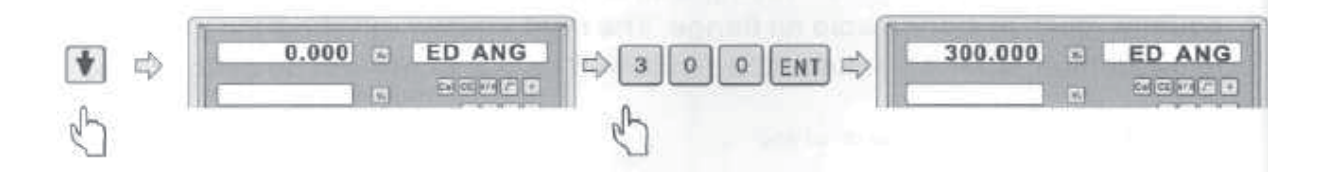

Adja meg a furatok számát -- NO. Hole

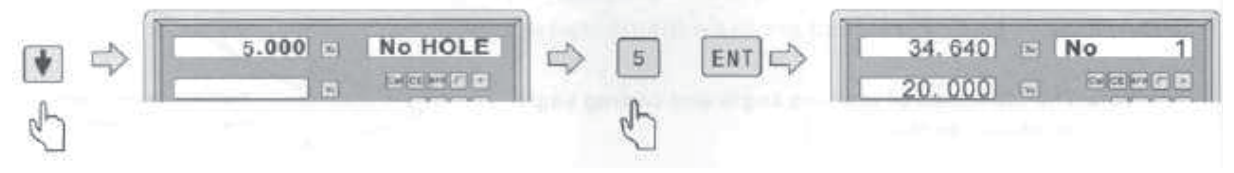

#### **7. lépés:**

A paraméterek bevitele után nyomja meg az **gombot a megmunkálás** megkezdéséhez. A következő furat koordinátáinak a megjelenítéséhez nyomja meg az gombot. A gépasztalt mozdítsa el úgy, hogy a kijelzőn 0,000 érték jelenjen meg. Ezzel a szerszám tengelye a második furat tengelyébe került.

Az **dés** gomb megnyomásával bármikor kiléphet ebből az üzemmódból.

## **4.3 R (rádiusz) megmunkálása**

#### **(Használható: maró- és fúrógépeken):**

A rádiusz (R) megmunkálása két üzemmódban történhet: egyszerű R megmunkálás; sima R megmunkálás. Az egyes üzemmódok előnyei és hátrányai a következők.

## **Egyszerű rádiusz (R) megmunkálás (lásd a 4.3.2. ábrát):**

Ezzel az üzemmóddal csak egyszerű rádiuszokat vagy sarok-lekerekítéseket lehet megmunkálni, a digitális helyzetkijelző segítségével minden síkban csak nyolc (leggyakrabban alkalmazott) rádiusztípust lehet megmunkálni.

## **Előnyök:**

Rendkívül egyszerű rádiusz megmunkálás, nem kell a rádiusz paramétereit kiszámolni. A szerszámot csak be kell állítani a kiinduló pontba, majd ki kell választani a megmunkálás típusát, és azonnal el lehet kezdeni a rádiusz (R) megmunkálását. **Korlátozások:**

Csak a nyolc előre beállított rádiusz megmunkálási típus közül lehet választani. Bonyolultabb rádiuszok (egymást keresztező rádiuszok, gömb alakú lekerekítések) ezzel a módszerrel nem munkálhatók meg.

Nyomja meg a singombot a rádiusz (R) megmunkálási funkcióhoz, majd az  $\llbracket \cdot \rrbracket$  gombokkal válassza ki az alkalmazni kívánt üzemmódot: sima rádiusz (R); vagy egyszerű rádiusz (R).

A rádiusz (R) funkció előtt bizonyos paramétereket meg kell határozni.

1) Koordinátarendszer és gépi X, Y, Z tengelyek.

2) Szög és szög előjel.

A gépi X, Y, Z tengelyek és a koordinátarendszer általában a következő.

A megmunkálási síkokat a jobboldali ábrán láthatja.

Z (+ positive direction)

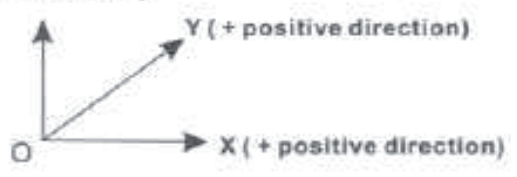

of some

**Z (+ pozitív irány)** {Z (+ positive direction)} **Y (+ pozitív irány)** {Y (+ positive direction)} **X (+ pozitív irány)** {X (+ positive direction)}

#### **Példa:**

Tanulmányozza a koordinátarendszert. (Bármilyen síkon: XY, XZ vagy YZ, a koordináták mindig a sík nullapontjához képest vannak meghatározva)

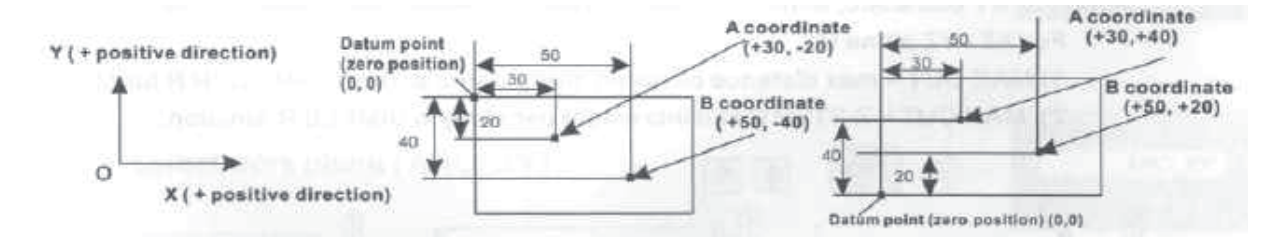

**Y (+ pozitív irány)** {Y (+ positive direction)} **X (+ pozitív irány)** {X (+ positive direction)}

> **Kiinduló pont (nulla helyzet) (0, 0)** {Datum point (zero position) (0, 0)} **A pont koordinátái·(+30, -20)** {A coordinate·(+30, -20)} **B pont koordinátái (+50, -40)** {B coordinate (+50, -40)}

> > **A pont koordinátái (+30, +40)**  {A coordinate (+30, +40)} **B pont koordinátái (+50, +20)**   ${B}$  coordinate  $(+50, +20)$ **Kiinduló pont (nulla helyzet) (0, 0)**  {Datum point (zero position) (0, 0)}

#### **Példa:**

Tanulmányozza a szöget. (Bármilyen síkon: XY, XZ vagy YZ a rádiusz (R) funkció **kezdő és befejező** szögének a haladási iránya az óramutató járásával ellentétes)

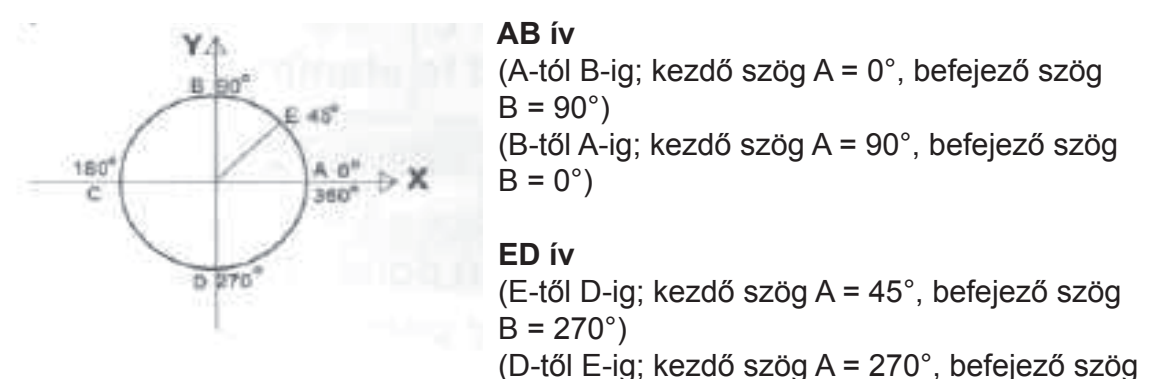

 $B = 45^{\circ}$ 

#### **4.3.1 Sima (SMOOTH) rádiusz megmunkálás A sima rádiusz (R) funkció használata:**

Fogja be a munkadarabot az a.; b., és a c. ábra szerint, és állítsa be a megmunkáló szerszámot.

- 1. A szerszámot állítsa a kiinduló pontba és nullázza le a tengelyeket. (Szerszám nulla pontba állítása).
- 2. Nyomja meg a  $\Box$  gombot a rádiusz (R) megmunkálási funkcióhoz, majd az  $\Box$  4. gombokkal válassza ki az alkalmazni kívánt üzemmódot: sima (SMOOTH) rádiusz (R).
- 3. Az **R** funkciónál válassza ki a megmunkálási síkot: **XY**, **XZ** vagy **YZ** (ARC-XY, ARC-XZ, ARC- YZ)
- 4. Adja meg a **CT POS** paramétert. A CT POS paramétert (a rádiusz középpontját) a nullaponthoz és a szerszámhoz képest kell megadni.

## **XZ vagy YZ sí megmunkálása esetén**

\*Lásd a **b.** ábrát. Egyenes marószerszám alkalmazása esetén, a rádiusz középpontja (O) a szerszám (B) pontjához képest van megadva.

\*Lásd a **c.** ábrát. Egyenes marószerszám alkalmazása esetén, a rádiusz középpontja (O) a szerszám (C) pontjához képest van megadva.

## **XY sík megmunkálása esetén**

\*Lásd az **a.** ábrát. Hengeres marószerszám alkalmazása esetén, a rádiusz középpontja (O) a szerszám (A) tengelyéhez képest van megadva

- 5. Adja meg a **R** (rádiusz) értékét
- 6. Adja meg a **TL DIA** (szerszám átmérő) adatot

## **Megjegyzés:**

Amennyiben a megmunkálás XZ vagy YZ síkban történik (b. ábra szerint), és a megmunkáláshoz egyenes marót használ (B pont), akkor a szerszám átmérője nincs hatással a megmunkálásra, ezért TL DIA = 0 értéket kell megadni.

7. Adja meg a **MAX CUT** paramétert

## **Megjegyzés:**

Az XY síkban megmunkált rádiusz esetén a MAX CUT = maximális távolság a kiegészítő pontok között.

A XZ / YZ síkoknál R megmunkálásakor:

- 1) MAX CUT = maximális távolság a kiegészítő pontok között, SIMA R megmunkáláskor
- 2) MAX CUT = Z lépés (fixen meghatározott lépéstávolság a pontok között), EGYSZERŰ R megmunkálásakor

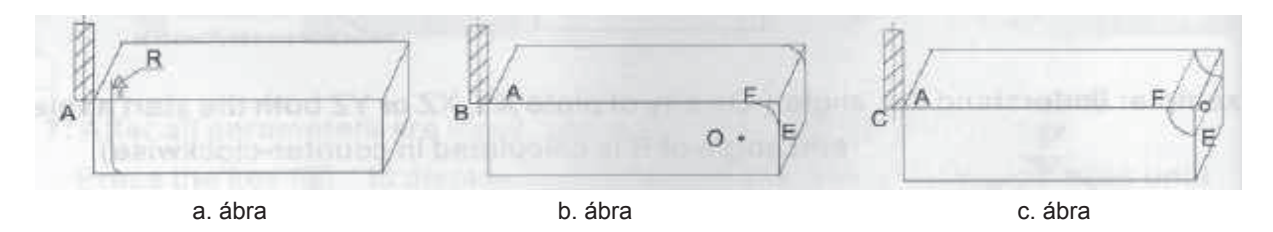

- 8. Adja meg a **ST ANG** (rádiusz kiinduló pontjának a szöge) értéket
- 9. Adja meg az **ED ANG** (rádiusz befejező pontjának a szöge) értéket
- 10. Nyomja meg a vagy a **q** gombot az **R + TOOL** (külső rádiusz) vagy a **R TOOL** (belső rádiusz) paraméter kiválasztásához (lásd az alábbi ábrát).
- 11. A paraméterek bevitele után nyomja meg az  $\sqrt{\frac{ENT}{G}}$  gombot a megmunkálás megkezdéséhez.

A digitális helyzetkijelző pontról pontra végigvezeti a megmunkálás vonalán. A gépasztalt mozdítsa el úgy, hogy a kijelzőn 0,000 érték jelenjen meg. A rádiusz megmunkálását pontról pontra haladva hajtsa végre, közben folyamatosan figyelje a kijelzőn megjelenő értékeket.

A gomb megnyomásával bármikor kiléphet ebből az üzemmódból.

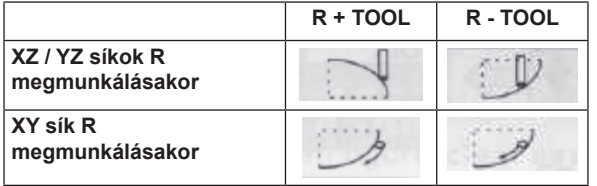

**Példa:** (a SIMA rádiusz (R) megmunkálásához)

Az XY síkban a rádiusz (R) megmunkálási paraméterei a következők.

- 1. A szerszámot állítsa a kiinduló pontba és nullázza le a tengelyeket. (Szerszám nulla pontba állítása).
- 2. Válassza az XY síkot a R megmunkálása funkcióban
- 3. CT POS = (20, -20)
- 4.  $R = 20,000$
- 5. TL DIA =  $6,000$
- 6. MAX CUT =  $0.3$
- 7. ST ANG =  $0$
- 8. ST ANG = 90
- 9. R + TOOL (külső rádiusz megmunkálása)

Nyomja meg a  $\mathbb{R}^n$  gombot a rádiusz (R) megmunkálási funkció kiválasztásához, majd válassza a SIMA (SMOOTH) rádiusz megmunkálási módot.

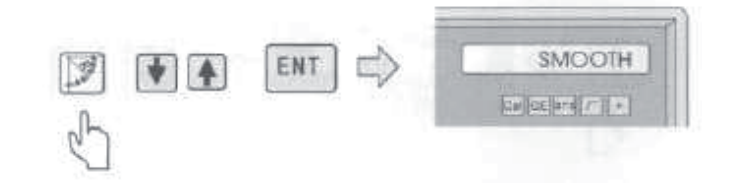

#### **2. lépés:**

Válasszon megmunkálási síkot (ARC\_XY).

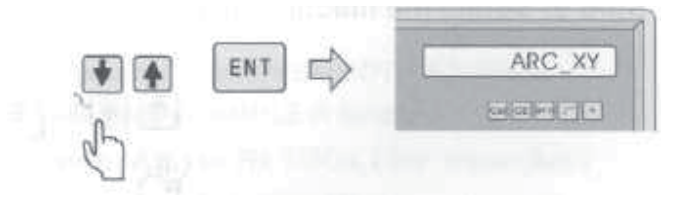

#### **3. lépés:**

Adja meg a CT POS értékét (rádiusz középpontjának a koordinátái).

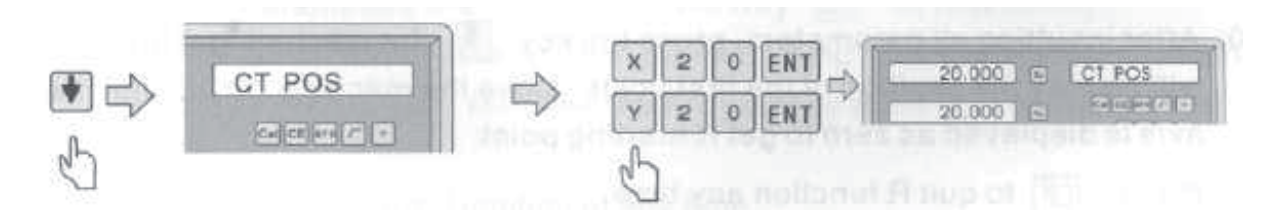

## **4. lépés:**

Adja meg a R (rádiusz) értékét

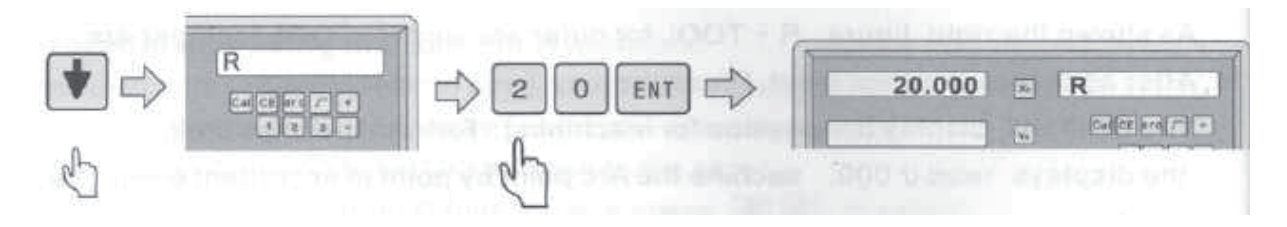

#### **5. lépés:**

Adja meg a TL DIA (szerszám átmérő) adatot

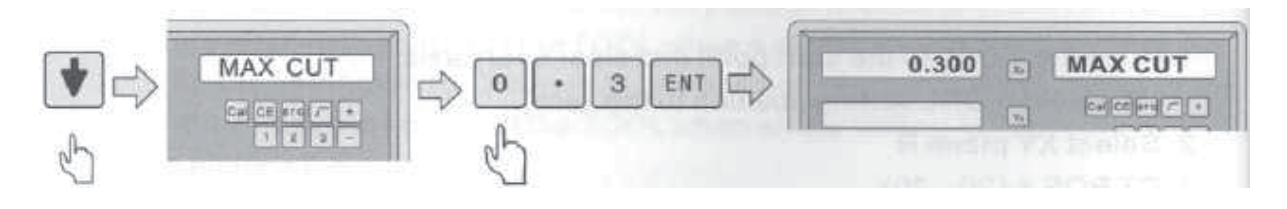

Adja meg a MAX CUT paramétert.

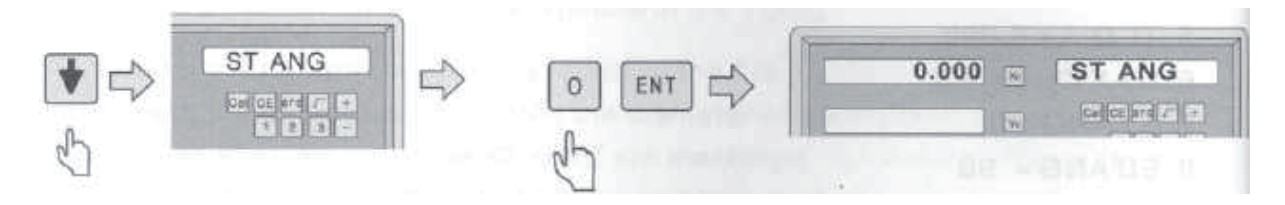

#### **7. lépés:**

Adja meg a ST ANG (rádiusz kiinduló pontjának a szöge) értéket

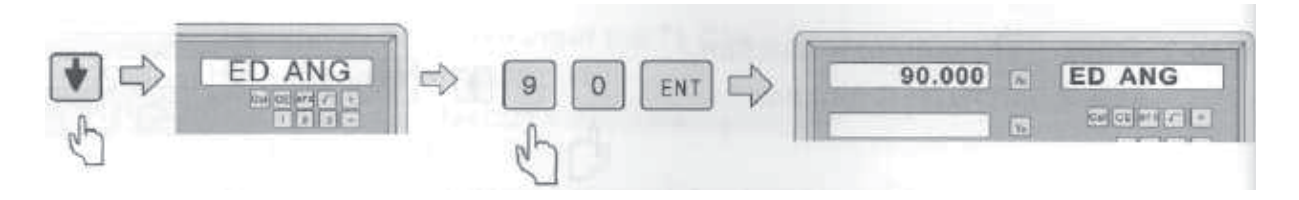

#### **8. lépés:**

Adja meg az ED ANG (rádiusz befejező pontjának a szöge) értéket

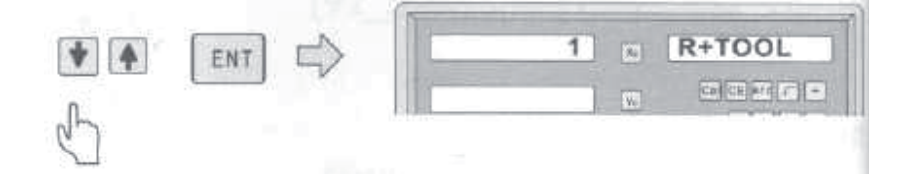

#### **9. lépés:**

Válasszon megmunkálási üzemmódot (külső vagy belső rádiusz).

#### **10. lépés:**

A paraméterek bevitele után nyomja meg az  $\Box$  gombot a megmunkálás megkezdéséhez. A digitális helyzetkijelző pontról pontra végigvezeti a megmunkálás vonalán. A gépasztalt mozdítsa el úgy, hogy a tengelyek koordinátáinál nullát lásson, ez lesz a rádiusz megmunkálásának a kezdőpontja.

A gomb megnyomásával bármikor kiléphet ebből az üzemmódból.

## **4.3.2 Egyszerű (SIMPLE) rádiusz megmunkálás**

Amennyiben a rádiusz felületének nem kell simának lennie, akkor a megmunkáláshoz használja az Egyszerű rádiusz (R) megmunkálási funkciót. Az egyszerű rádiuszmegmunkálásban nyolc előre beállított rádiusz megmunkálási típus közül lehet választani. Csak a megmunkálási típust (egyszerű rádiusz - R), a rádiuszt, a lépéstávolságot (MAX CUT), valamint a rádiusz típusát (külső vagy belső) kell megadni. Általában érvényes, hogy a rádiuszt egyenes, vagy íves marószerszámmal lehet megmunkálni. A különbség csak a megmunkálási síkban van (lásd az alábbi képet).

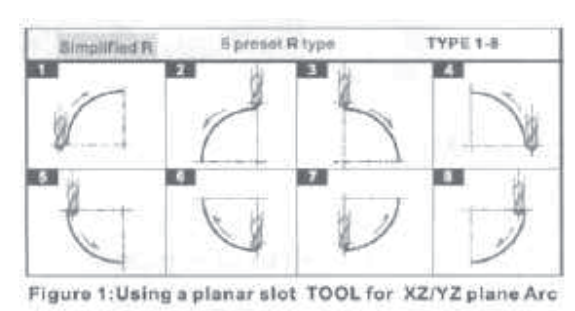

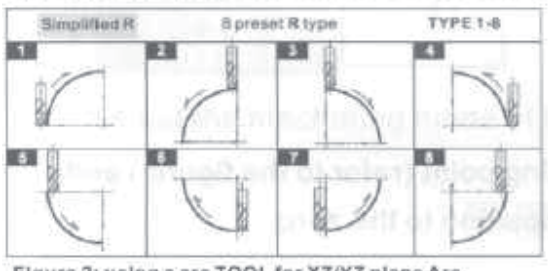

Figure 2: using a arc TOOL for XZ/YZ plane Arc

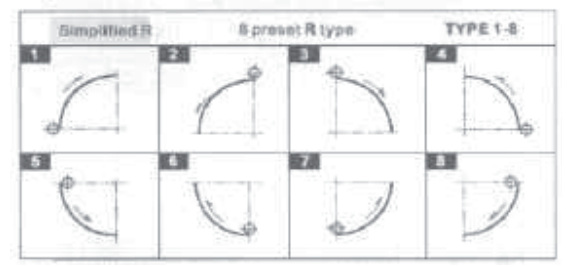

#### **1. ábra: Egyenes horonymaró szerszám az XZ/YZ síkban történő rádiusz megmunkáláshoz**

**Egyszerűsített rádiusz megmunkálás** {Simplified R} **8 előre beállított rádiusz megmunkálási típus** {8 preset R type} **Típusok 1-től 8-ig** {TYPE 1-8}

**2. ábra: Íves horonymaró szerszám az XZ/ YZ síkban történő rádiusz megmunkáláshoz**

**Egyszerűsített rádiusz megmunkálás** {Simplified R} **8 előre beállított rádiusz megmunkálási típus** {8 preset R type}

**Típusok 1-től 8-ig** {TYPE 1-8}

**KÉP 3: Ujjmaró használata az XY/YZ síkban Egyszerűsített rádiusz megmunkálás** {Simplified R} **8 előre beállított rádiusz megmunkálási típus** {8 preset R type} **Típusok 1-től 8-ig** {TYPE 1-8}

## **Az egyszerű (SIMPLE) rádiusz (R) megmunkálás lépései (lásd a 39. oldalon található ábrát):**

- 1. A szerszámot vigye a rádiusz kezdőpontjába (lásd az ábrát) és minden tengelyt nullázzon le (ez a szerszám nullahelyzetbe állításához szükséges)
- 2. Nyomia meg a  $\mathbb{Z}$  gombot a rádiusz (R) megmunkálási funkcióhoz, majd az  $\mathbb{F}$   $\mathbb{A}$ gombokkal válassza ki az alkalmazni kívánt üzemmódot: egyszerű (SIMPLE) rádiusz (R).
- 3. Válasszon rádiusz (R) megmunkálási típust (az 1 8 előre beállított típus közül).
- 4. Válassza ki a megmunkálási síkot XY, YZ vagy YZ (ARC-XY, ARC-XZ, ARC-YZ)
- 5. Adja meg a R (rádiusz) értékét
- 6. Adja meg a TL DIA adatot. (szerszám átmérő)

#### **Megjegyzés:**

(lásd a 6. lépést a SIMA rádiusz (R) megmunkálásnál) Az XY vagy az YZ síkban történő megmunkáláshoz válasszon egyenes szerszámot, és TL DIA = 0 értéket adjon meg:

7. Adja meg a MAX-CUT értéket.

## **Megjegyzés:**

Az XY síkban megmunkált rádiusz esetén a MAX CUT = maximális távolság a kiegészítő pontok között.

## **A XZ/YZ síkoknál R megmunkálásakor:**

1) MAX CUT = maximális távolság a kiegészítő pontok között SIMA R megmunkáláskor.

- 2) MAX CUT = Z lépés (fixen meghatározott lépéstávolság a pontok között), EGYSZERŰ R megmunkálásakor
- 8. Nyomja meg a  $\blacksquare$  vagy a  $\blacksquare$  gombot az R + TOOL (külső rádiusz) vagy a R TOOL (belső rádiusz) paraméter kiválasztásához (lásd a 10. lépést a SIMA rádiusz (R) megmunkálásánál: külső vagy belső rádiusz)
- 9. A paraméterek bevitele után nyomia meg az  $\sqrt{\frac{ENT}{N}}$  gombot a megmunkálás megkezdéséhez.

A digitális helyzetkijelző pontról pontra végigvezeti a megmunkálás vonalán. A gépasztalt mozdítsa el a tengelyek előtolásaival úgy, hogy a kijelzőn 0,000 érték jelenjen meg. A rádiusz megmunkálását pontról pontra haladva hajtsa végre, közben folyamatosan figyelje a kijelzőn megjelenő értékeket.

A gomb megnyomásával bármikor kiléphet ebből az üzemmódból.

## **Példa:Munkálja meg az alábbi ábrán látható munkadarabot**

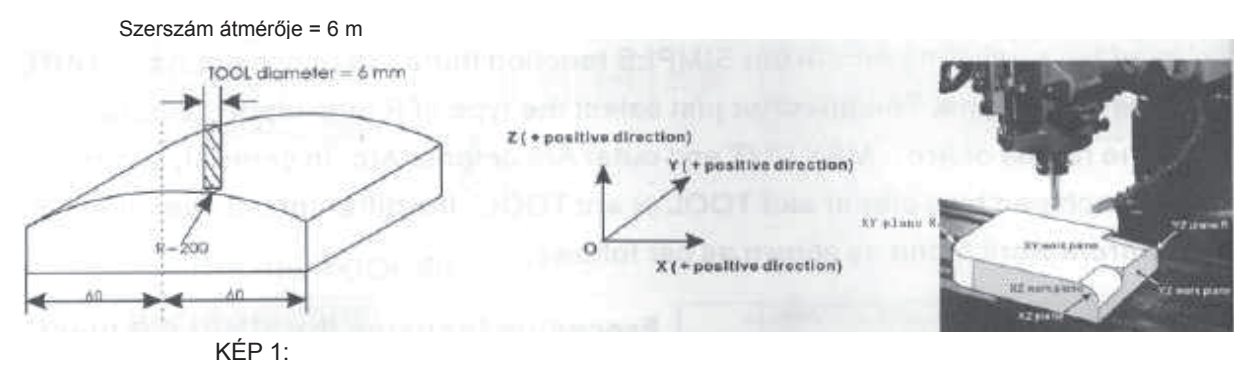

**Z (+ pozitív irány)** {Z (+ positive direction)} **Y (+ pozitív irány)** {Y (+ positive direction)} **X (+ pozitív irány)** {X (+ positive direction)}

A rádiusz megmunkálását bontsa két részre, hogy használni lehessen az EGYSZERŰ rádiusz (R) megmunkálás funkciót

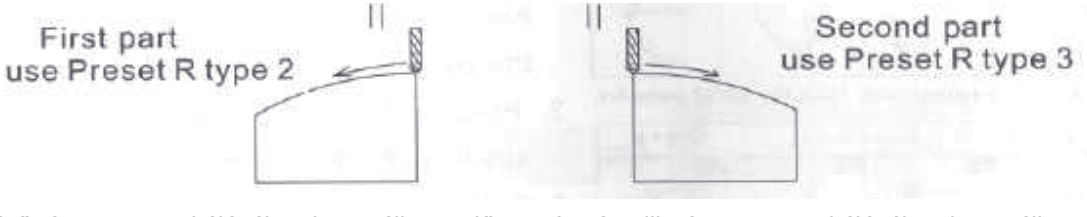

Az első rész megmunkálásához használja az előre beállított **R megmunkálási típusból a 2-at**

A második rész megmunkálásához használja az előre beállított **R megmunkálási típusból a 3-at**

A szerszámot vigye a rádiusz kezdőpontjába (lásd az 1. ábrát) és minden tengelyt nullázzon le (ez a szerszám nullahelyzetbe állításához szükséges).

## **2. lépés:**

Nyomia meg a  $\Box$  gombot a rádiusz (R) megmunkálási funkcióhoz.

Majd az  $\Box$  gombokkal válassza ki az alkalmazni kívánt üzemmódot: egyszerű (SIMPLE) rádiusz (R) megmunkálás.

## **3. lépés:**

Válasszon az elő beállított R megmunkálási típusok közül. (2. típus az első rész megmunkálásához) (3. típus a második rész megmunkálásához)

#### **4. lépés:**

Válasszon megmunkálási síkot (ARC\_XZ)

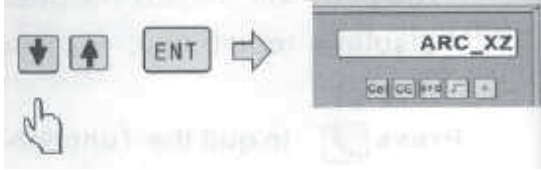

## **5. lépés:**

Adja meg a rádiusz értékét R = 200.

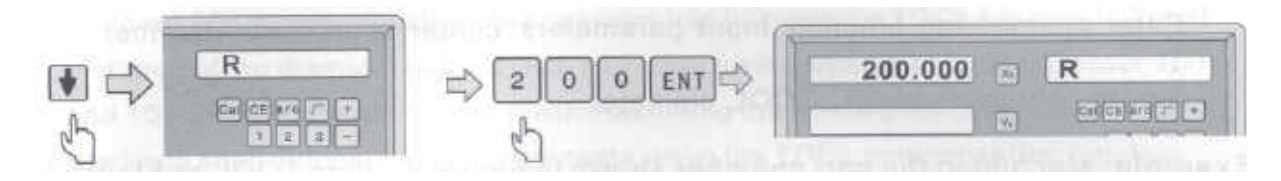

#### **6. lépés:**

Adja meg a szerszám átmérőjét: TL DIA = 6

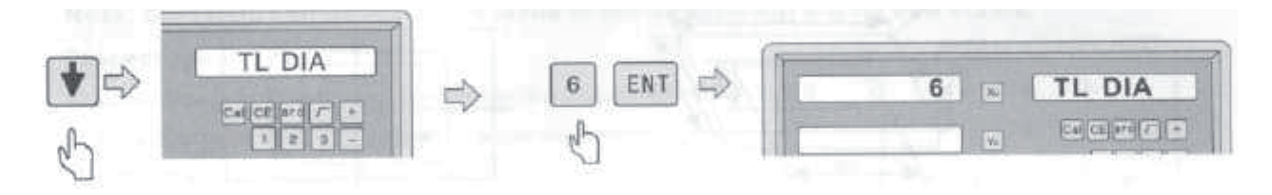

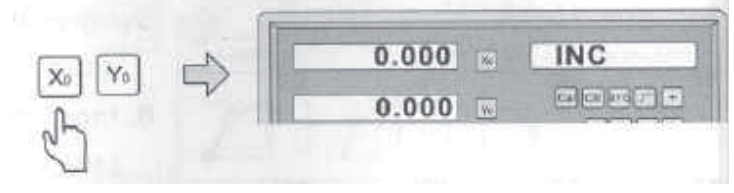

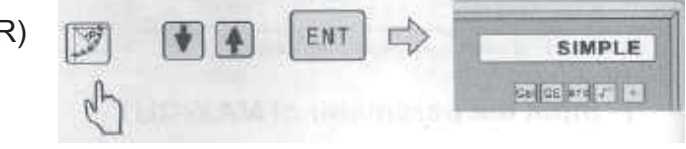

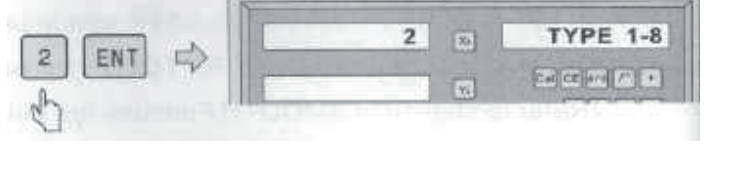

Adja meg a MAX CUT = 0,3 paramétert.

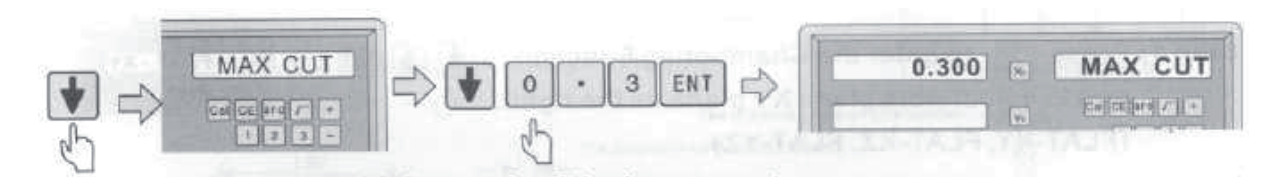

#### **8. lépés:**

Válasszon megmunkálási üzemmódot: külső (R+) vagy belső (R-) rádiusz.

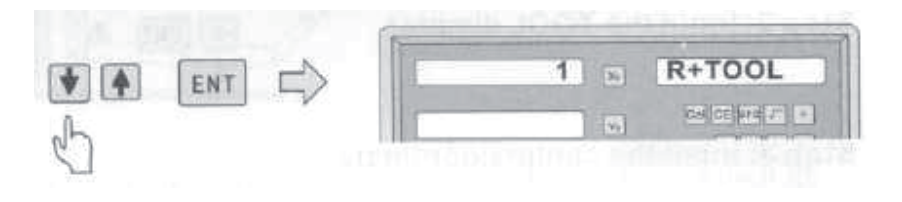

#### **9. lépés:**

A paraméterek bevitele után nyomia meg az  $\sqrt{[ENT]}$  gombot a megmunkálás megkezdéséhez.

A digitális helyzetkijelző pontról pontra végigvezeti a megmunkálás vonalán. A gépasztalt mozdítsa el a tengelyek előtolásaival úgy, hogy a kijelzőn 0,000 érték jelenjen meg. A rádiusz megmunkálását pontról pontra haladva hajtsa végre, közben folyamatosan figyelje a kijelzőn megjelenő értékeket.

A gomb megnyomásával bármikor kiléphet ebből az üzemmódból.

#### **4.4 Horonymarás (használható: maráshoz, fúráshoz)**

Válassza ki a horonymarás funkciót. Bemeneti paraméterek: középpont koordinátái, horony szélessége és hossza, szerszám átmérője.

#### **Példa:**

Az A. ábrán látható mélyedést szeretné kimarni, az adott szerszámmal, az A ábrán látható munkadarabba

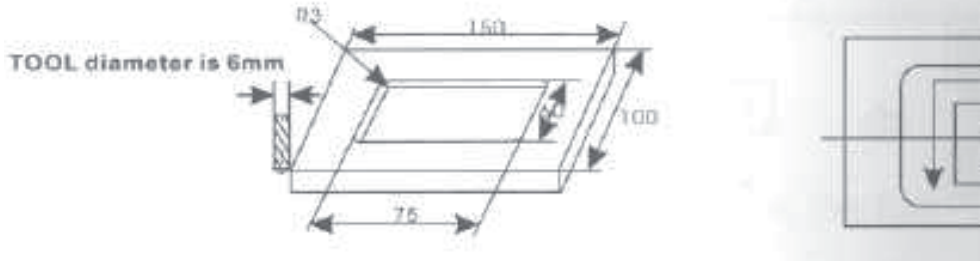

**A. ábra B. ábra**

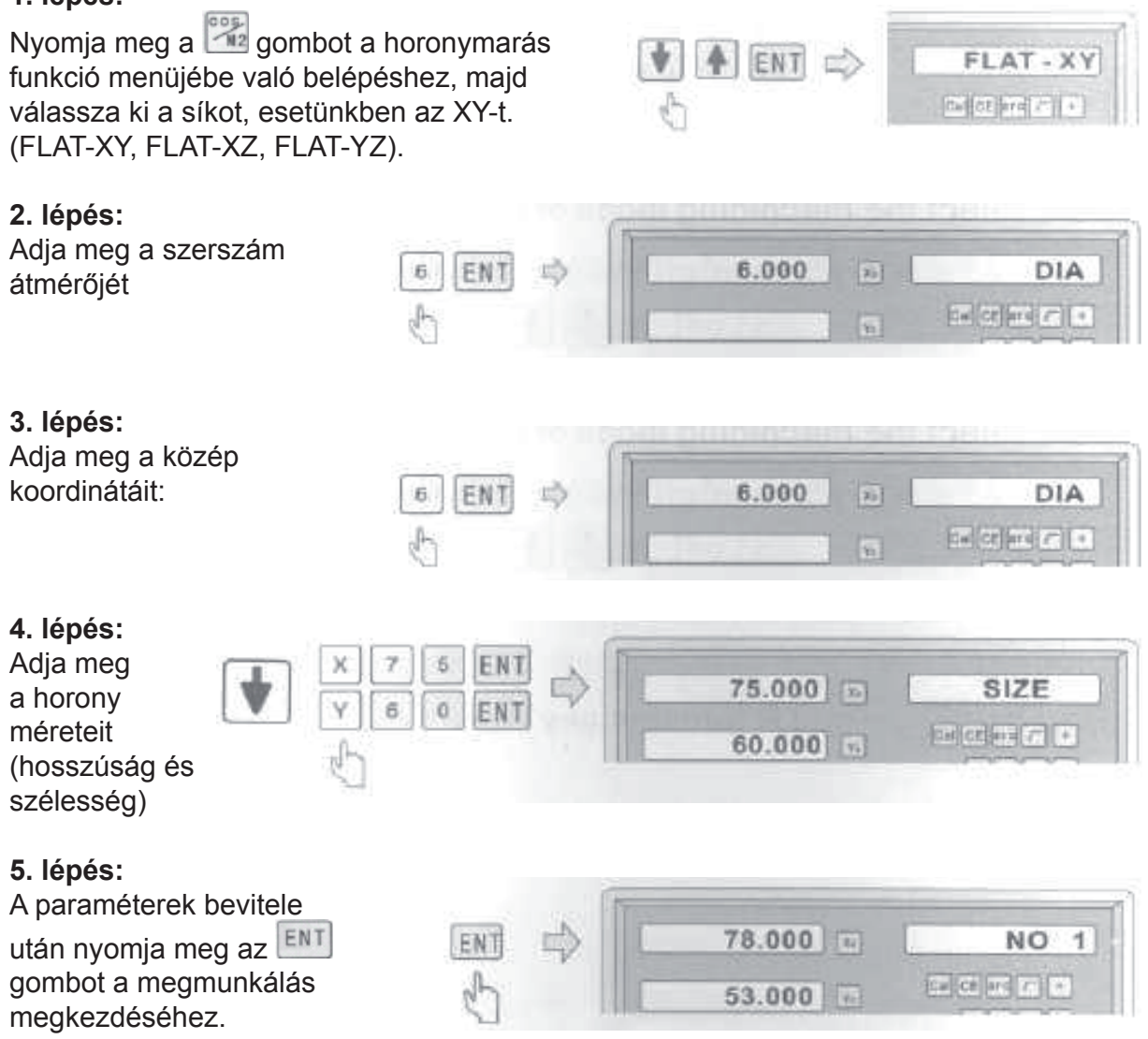

**Megmunkálás bekapcsolása**

A gépasztal tengelyeinek az előtolásait működtetve keresse meg az első megmunkálási pontot (amikor a tengelyek koordinátái a kijelzőn **nullával** egyenlők). Kezdje meg a megmunkálást az első pontban.

A következő megmunkálási pont megkereséséhez nyomja meg a  $\Box$  gombot. A megmunkálás teljes befejezése után a jobb kijelzőn az OVER felirat lesz látható. Amennyiben újabb munkadarabot kíván megmunkálni, akkor nyomja meg az gombot, és álljon ismét az első megmunkálási pontra.

Nyomja meg a gombot a horonymarás funkció elhagyásához.

## **4.5 Szerszámátmérő kompenzálás (használható: marógépeken)**

A szerszámátmérő kompenzálás nélkül a megmunkálás során számolni kell a szerszám átmérőjével a munkadarab különböző oldalainak a megmunkálásakor és a megmunkálandó méretek beállításakor. Amennyiben a digitális helyzetkijelzőben van ilyen funkció, akkor a szerszámátmérőt automatikusan kompenzálja a megmunkálás során.

**Megjegyzés:** A szerszámátmérő kompenzálása X és Y tengelyekben lehetséges.

#### **Eljárás:**

- 1)Válassza ki a szerszámátmérő kompenzálás funkciót.
- 2) A négy megmunkálási mód közül válassza ki a megfelelőt.
- 3) Adja meg a szerszám átmérőjét.
- 4) Kezdje meg a megmunkálást.

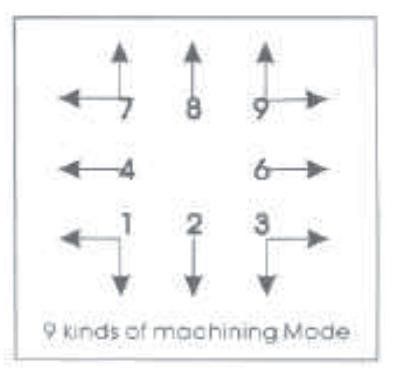

**9 megmunkálási típus**

#### **Példa:**

Az **A** és **B** éleket szeretné méretre munkálni az ábrán látható munkadarabon.

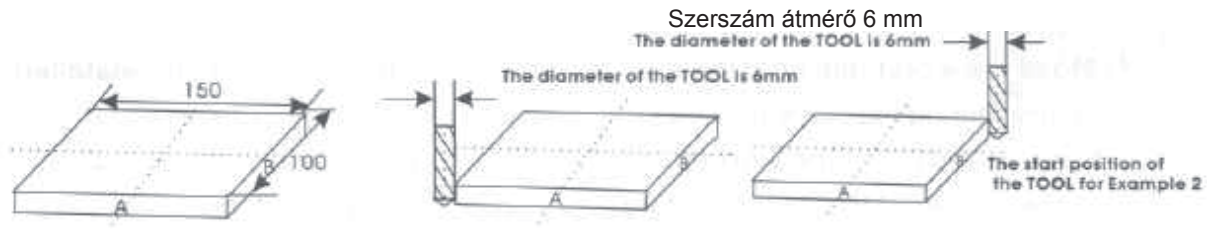

Szerszám kiinduló helyzet az **1. példához** Szerszám kiinduló helyzet a **2. példához**

## **1. lépés:**

Nyomja meg a **va** gombot a szerszámátmérő kompenzálás funkcióhoz.

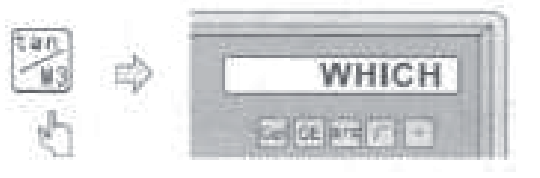

Válasszon megmunkálási módot.

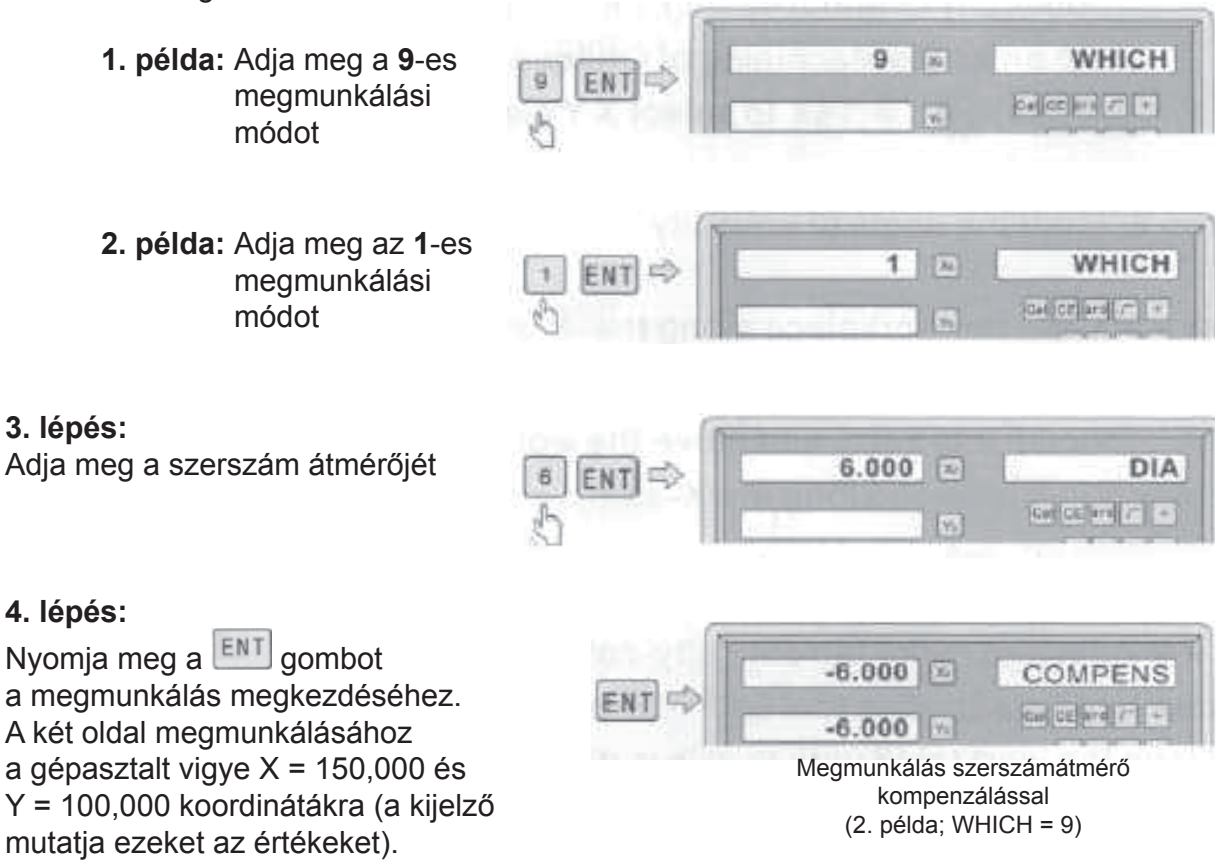

A funkciót a gomb megnyomásával tudja elhagyni.

## **4.6 Ferde felületek megmunkálása (használható: marógépeken)**

A ferde felületeket 2 megmunkálási módban lehet végrehajtani:

- a) **XY** síkban;
- b) **YZ** vagy **XZ** síkban.

## **4.6.1 XY síkban**

Amennyiben a munkadarab XY síkban fekszik (lásd az 1. ábrát), akkor a ferde felület megmunkálása előtt be kell állítani a munkadarab pontos ferdeségét. Ebben a megmunkálási módban nagyon fontos a munkadarab ferdeségének a beállítása.

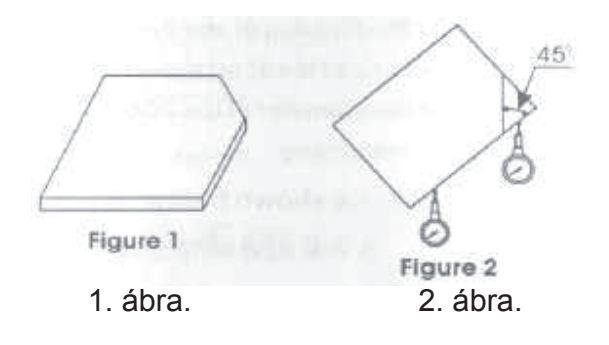

## **A ferdeség pontos beállítása**

A munkadarabot erősítse fel a gépasztalra a megmunkálni kívánt szögben.

- 1) Válassza ki a ferde felület megmunkálása funkciót.
- 2) Válassza ki az XY síkot.
- 3) Adja meg a szöget.
- 4) Mozgassa a gépasztalt egészen addig, amíg a skálás mérőóra csúcsa hozzá nem ér a kalibrálandó ferde felülethez, nullázza le az adott pontot, majd az asztalt mozgassa el az X tengely irányába.
- 5) Az asztalt ezután az Y tengely irányába mozdítsa el, amíg a kijelzőn meg nem jelenik a nulla érték.
- 6) A munkadarabot úgy állítsa be, hogy az hozzáérjen a mérőóra csúcsához és a mérőóra nullát mutasson.

**Példa:**Hajtsa végre a munkadarab pontos ferdeségi beállítását (kalibrálását) 45°-ra a fentiek szerint (lásd a 2. ábrát).

## **1. lépés:**

Helyezze a munkadarabot a gépasztalra, körülbelül 45°-os szögben.

Nyomja meg a  $\mathbb{Z}_n$  gombot a ferde felület megmunkálása

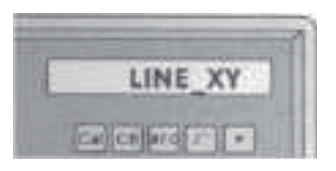

funkcióhoz. A  $\leftarrow$   $\leftarrow$   $\leftarrow$   $\leftarrow$   $\leftarrow$  gombok segítségével válassza ki az XY síkot

## **2. lépés:**

Adja meg a dőlésszöget.

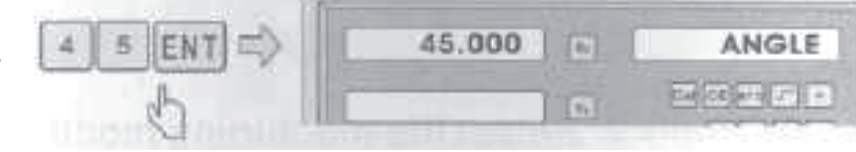

## **3. lépés:**

Mozgassa a gépasztalt egészen addig, amíg a mérőóra csúcsa hozzá nem ér a munkadarab beállítandó felületéhez, nullázza le az adott pontot, majd az asztalt mozgassa el az X tengely irányába.

## $0.000$ **MOVE X** or and r  $0.000$

## **4. lépés:**

Nyomja meg az  $\vee$  gombot, hogy a kijelző az Y tengely értékeit mutassa. A munkadarabot az Y-tengely irányában úgy állítsa be, hogy a beállítandó felület hozzáérjen a mérőóra csúcsához és a mérőóra nullát mutasson.

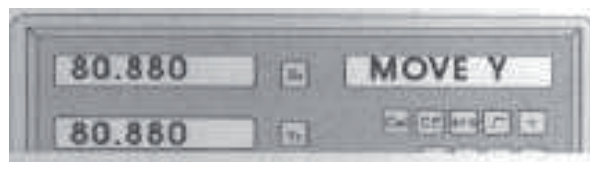

Az asztalt ezután az Y tengely irányába mozdítsa el, amíg a kijelzőn meg nem jelenik a nulla érték. A qomb megnyomásával bármikor kiléphet ebből az üzemmódból.

## **4.6.2 XZ vagy YZ síkban**

Amennyiben a megmunkálandó felület XZ vagy YZ síkban fekszik, akkor a szerszám vezetését pontról pontra megadja a digitális helyzetkijelző.

#### **A ferdemarás funkció lépései:**

Amennyiben a megmunkálandó felület XZ vagy YZ síkban fekszik, akkor előbb a szerszám megmunkáló homlokrészének a dőlésszögét kell kalibrálni (be kell állítani a szerszámot)

- 1) Válassza ki a megmunkálási üzemmódot
- 2) Adja meg a kiindulási pontot (ST POS)
- 3) Adja meg a befejező pontot (ED POS).
- 4) Adja meg a szerszám átmérőjét (DIA).

45°-os szögben (lásd az 1- ábrát).

5) Hajtsa végre a ferde felület megmunkálását.

**Például:** Munkálja le XZ síkban a munkadarab sarkát

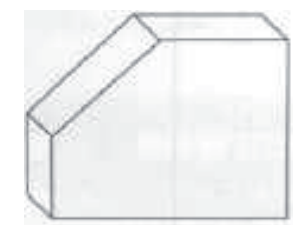

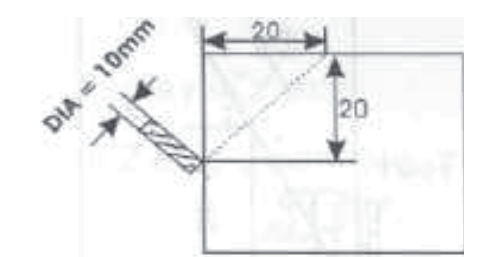

1. ábra.

#### **1. lépés:**

Nyomja meg a **vida gombot a ferde felület megmunkálása** funkcióhoz. A  $\sqrt{a}$   $\boxed{en}$   $\boxed{en}$  gombok segítségével válassza ki az XZ síkot

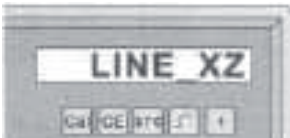

#### **2. lépés:**

Adja meg a DIA (szerszám átmérő) adatot

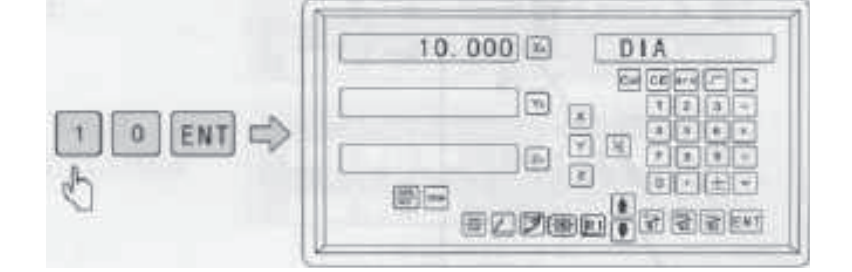

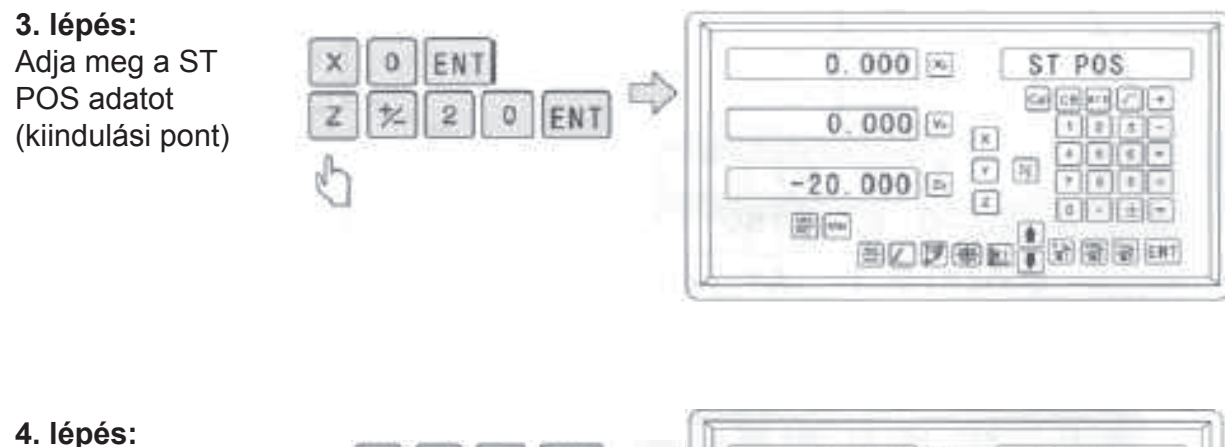

Adja meg az ED POS adatot (befejező pont)

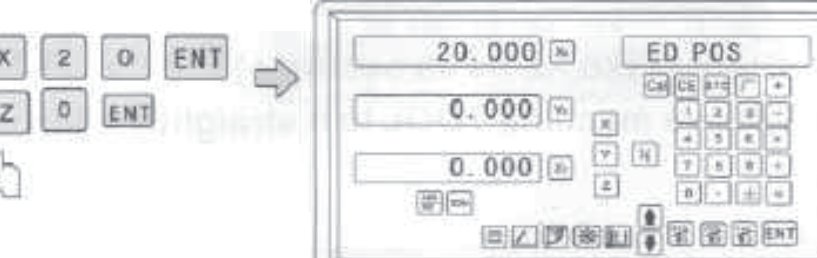

## **5. lépés:**

A paraméterek bevitele után nyomja meg az gombot a megmunkálás megkezdéséhez. Lásd jobbra Az első megmunkálási pont koordinátái láthatók. A gépasztal előtolásával mozdítsa el az asztalt addig, amíg az X és Z tengelyek értéke nem lesz nulla. Ezt addig ismételje, amíg nem készül el a ferde felület megmunkálásával.

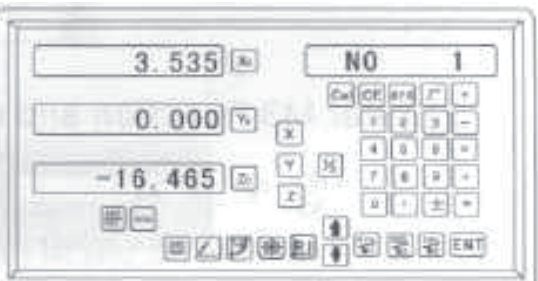

A gomb megnyomásával bármikor kiléphet ebből az üzemmódból.

## **4.7 M3 funkció**

Ezt a funkciót a Z tengely irányában emelkedő (vagy süllyedő) felület megmunkálásához lehet használni.

A következő 4 esetről lehet szó.

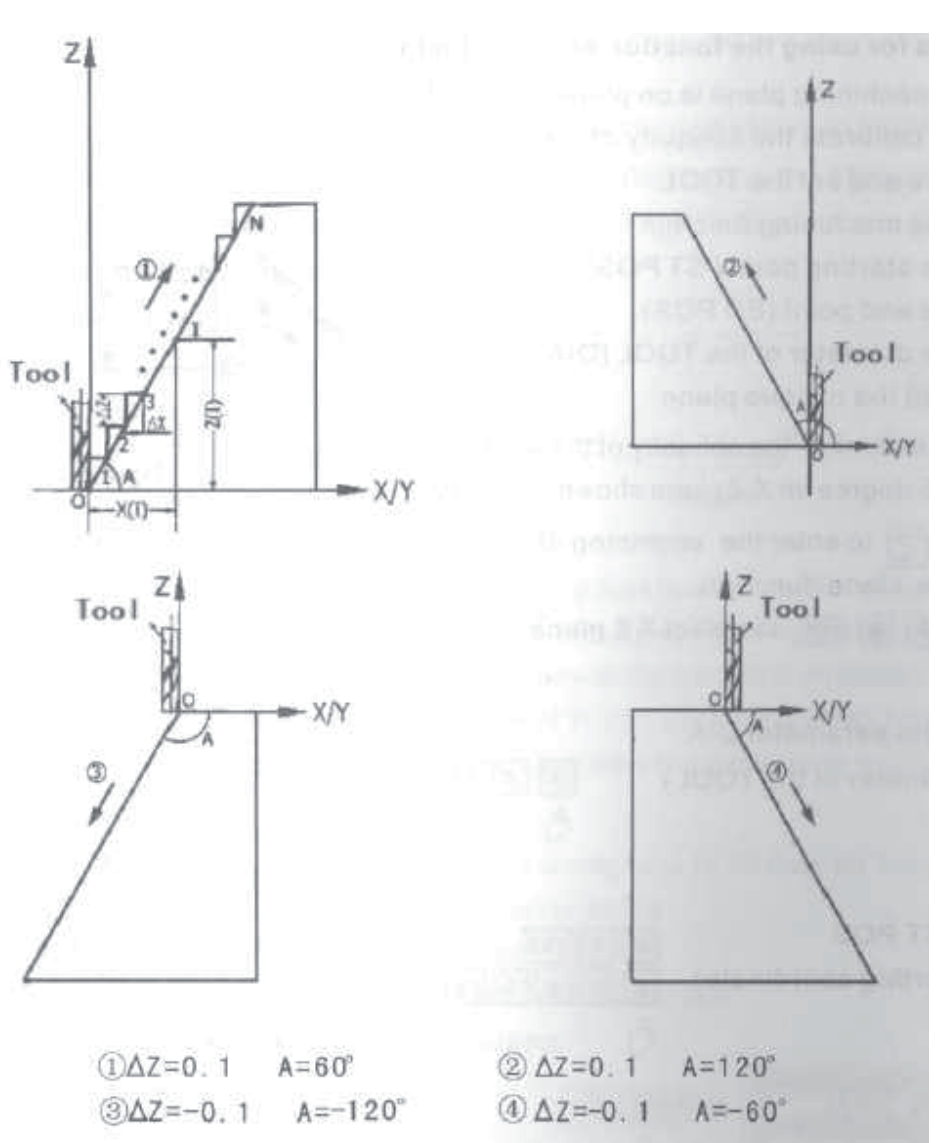

**Szerszám** (Tool)

**Lépések:** (a példában XZ síkban dolgozunk)

1) A megmunkáló szerszámot állítsa a kiinduló pontba:

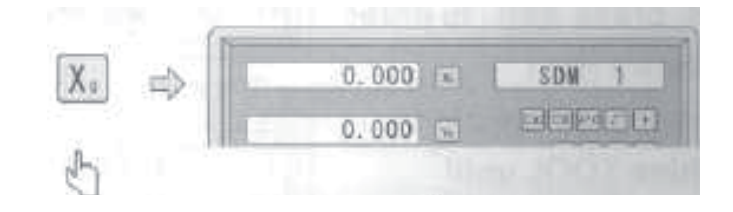

2)Lépjen be az M3 funkcióba és válassza ki az XZ síkot.

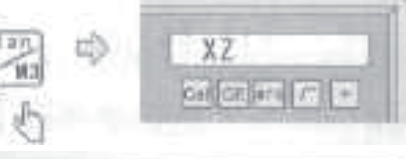

3) Adja meg a dőlésszöget:

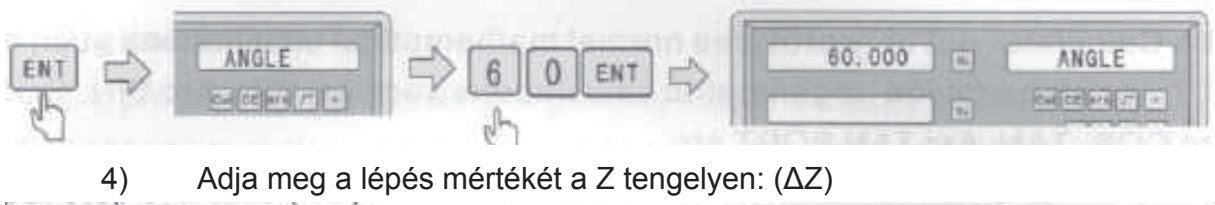

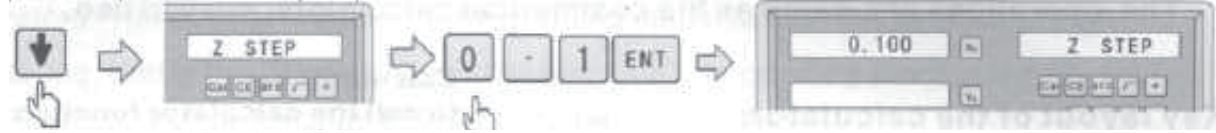

## **Megjegyzés:**

A ΔZ értéke minden lépésnél azonos, és az Y tengelynél látható.

5) Első megmunkálási pont, mozgassa a szerszámot addig, amíg az X tengelynél meg nem jelenik a 0, a Z tengelynél pedig a (plusz) 0,1 mm érték, majd nyomja meg az  $\Box$  gombot a következő megmunkálási pontra való továbblépéshez:

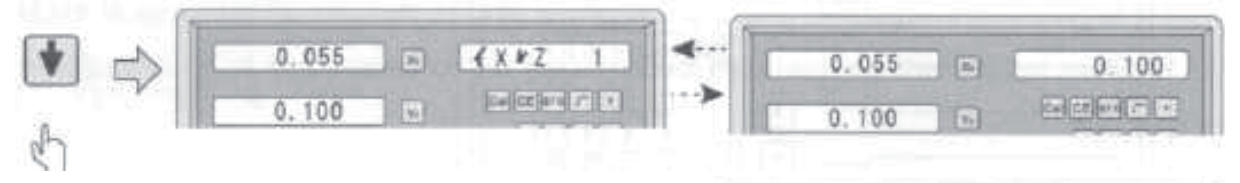

- 6) Második megmunkálási pont, mozgassa a szerszámot addig, amíg az X tengelynél meg nem jelenik a 0, a Z tengelynél pedig a (plusz) 0,1 mm érték, majd nyomja meg az  $\Box$  gombot a következő megmunkálási pontra való továbblépéshez:
- 7) Harmadik megmunkálási pont, mozgassa a szerszámot addig, amíg az X tengelynél meg nem jelenik a 0, a Z tengelynél pedig a (plusz) 0,1 mm érték, majd nyomja meg az  $\Box$  gombot a következő megmunkálási pontra való továbblépéshez:
- 8) Utolsó megmunkálási pont, mozgassa a szerszámot addig, amíg az X tengelynél meg nem

 $0.175$  $4x+7$ 综 **Carlos and college**  $0.100$ 6 930  $6x + 7$ 120 ica (collegion) +  $0.100$ 65.000 SDM 匹 [cadjos] anal million  $0.100$ 

π

Γē

 $4$  X  $k$  Z

**CHOORE WIDE** 

 $\overline{2}$ 

 $0.115$ 

 $0.100$ 

jelenik a 0, a Z tengelynél pedig a (plusz) 0,1 mm érték:

9) A funkciót a **19** gomb megnyomásával tudia elhagyni: A digitális helyzetkijelző az X és Y tengely aktuális értékeit mutatia.

10) Képlet, értékellenőrzés:

$$
X_{(1)} = \frac{\Delta Z}{\psi A} \times I \qquad \Delta X = \frac{\Delta Z}{\psi A} \qquad \qquad 1: \qquad \text{Lépések száma}
$$
\n
$$
X_{(1)} = \Delta Z \times I \qquad \qquad X_{(1)}Z_{(1)} = \Delta Z \times I
$$
\n
$$
X_{(2)}Z_{(3)}Z_{(4)}Z_{(5)}Z_{(6)}Z_{(7)}Z_{(8)}Z_{(9)}Z_{(9)}Z_{(10)}
$$
\n
$$
X_{(1)}Z_{(2)}Z_{(3)}Z_{(5)}
$$
\n
$$
X_{(2)}Z_{(3)}Z_{(4)}Z_{(5)}
$$
\n
$$
X_{(3)}Z_{(4)}Z_{(5)}
$$
\n
$$
X_{(4)}Z_{(5)}
$$
\n
$$
X_{(5)}Z_{(6)}
$$
\n
$$
X_{(6)}Z_{(7)}
$$
\n
$$
X_{(7)}Z_{(8)}
$$
\n
$$
X_{(8)}Z_{(9)}
$$
\n
$$
X_{(9)}Z_{(9)}
$$
\n
$$
X_{(1)}Z_{(1)}Z_{(10)}
$$
\n
$$
X_{(1)}Z_{(1)}Z_{(1)}
$$
\n
$$
X_{(1)}Z_{(1)}Z_{(1)}
$$
\n
$$
X_{(1)}Z_{(1)}Z_{(1)}
$$
\n
$$
X_{(1)}Z_{(1)}Z_{(1)}
$$
\n
$$
X_{(1)}Z_{(1)}Z_{(1)}
$$
\n
$$
X_{(1)}Z_{(1)}Z_{(1)}
$$
\n
$$
X_{(1)}Z_{(1)}Z_{(1)}
$$
\n
$$
X_{(1)}Z_{(2)}Z_{(3)}
$$
\n
$$
X_{(2)}Z_{(3)}
$$
\n
$$
X_{(3)}Z_{(3)}
$$
\n
$$
X_{(4)}Z_{(4)}
$$
\n
$$
X_{(5)}Z_{(5)}
$$
\n
$$
X_{(6)}Z_{(7)}
$$
\n
$$
X_{(7)}Z_{(8)}
$$
\n
$$
X_{(8)}Z_{(8)}
$$
\n
$$
X_{(8)}Z_{(8)}
$$
\n
$$
X_{(9)}Z_{(9)}
$$
\n
$$
X
$$

**Megjegyzés:** Az YZ síkban a megmunkálás a fentiekkel azonos.

## **4.8 Számológép**

A számológép nem csak az egyszerű matematikai műveletek végrehajtására használható (+, -, X, /), hanem a trigonometriai számításokhoz is: SIN, ARC SIN, COS, ARC COS, TAN, ARC TAN, gyökvonás stb.

A műveletek végrehajtása azonos a hagyományos számítógépen való munkával.

#### **A számítógép billentyű kiosztása:**

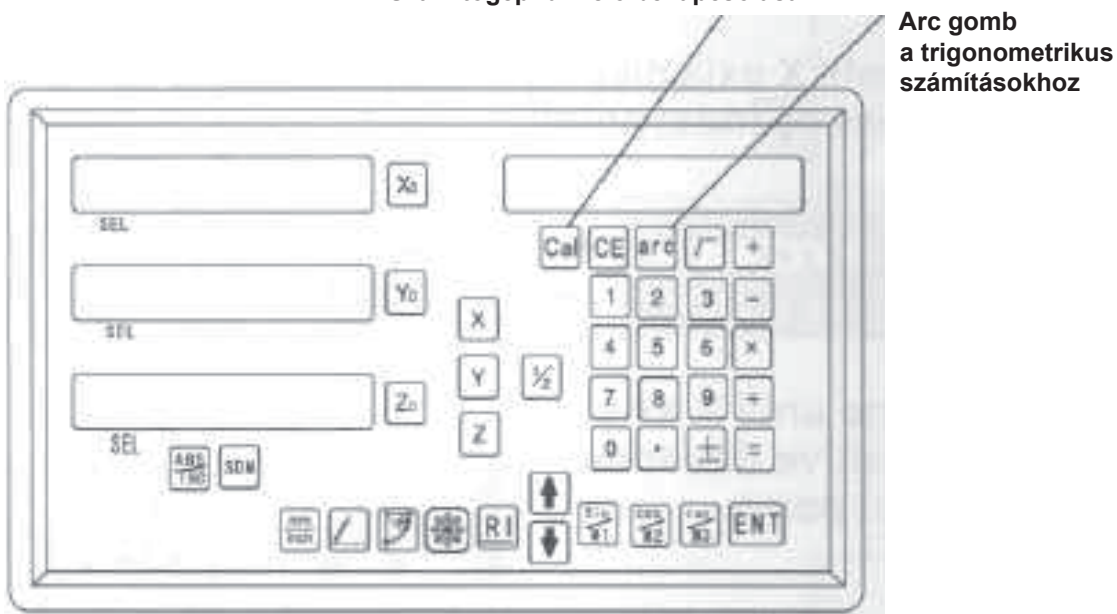

#### **Számítógép funkció bekapcsolása**

## **1. példa:** 10 + 10 ÷ 2 × 5 = 35

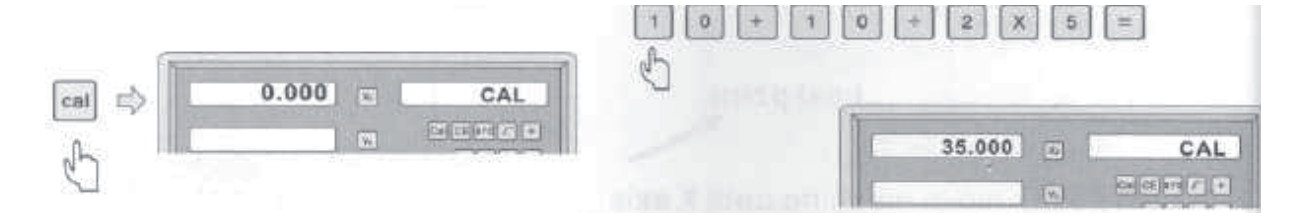

#### **2. példa:** Sin 45 = 0,707

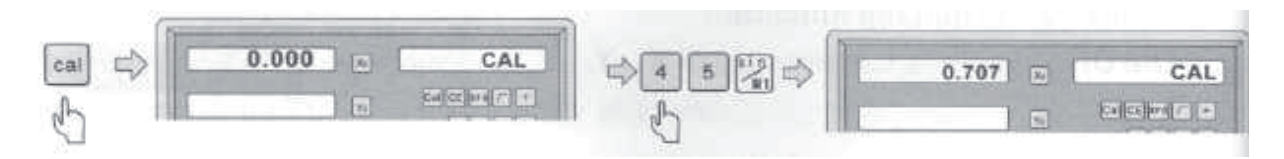

## **3. példa:** Arc Sin 0 . 707 = 44,991

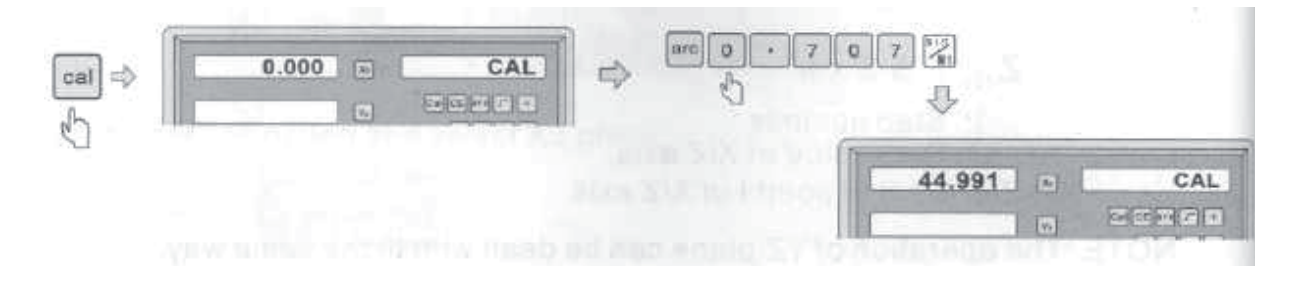

## **5. Függelék**

## **5.1 A digitális helyzetkijelző specifikációja.**

- 1) Tápfeszültség: Váltakozó feszültség 100 V ~ 240 V; 50/60 Hz
- 2) Teljesítményfelvétel: 7 ~ 15 VA
- 3) Üzemi hőmérséklet: 0 °C 45 °C
- 4) Tárolási hőmérséklet: -30 °C 70 °C
- 5) Relatív páratartalom: <  $90\%$  ( $25 \pm 5\degree C$ )
- 6) Tengelyek maximális száma: 3
- 7) Bemeneti jelek a digitális helyzetkijelzőbe: TTL négyszög jelek
- 8) Bemeneti jelek frekvenciája: < 600 kHz
- 9) Hosszméreti felbontás a kijelzőn: 0,1 µm, 0,2 µm, 0,5 µm, 1 µm, 2 µm, 2,5 µm, 5 µm, 10 µm.
- 10) Maximális szögfelbontás: 0,0001/PULS
- 11) Súly: 2,1 kg
- 12) Méretek: 310 × 195 × 80 mm
- 13) Lineáris elmozdulásmérő Tápellátás: 5 V, egyenáram Jel: Kimenet - 2 csatorna TTL négyszög jelek, 90°-os fáziseltolással (referenciapont jellel) Áram: 50 mA  $\sim$  100 mA.

## **5.2 Szerelési vázlat**

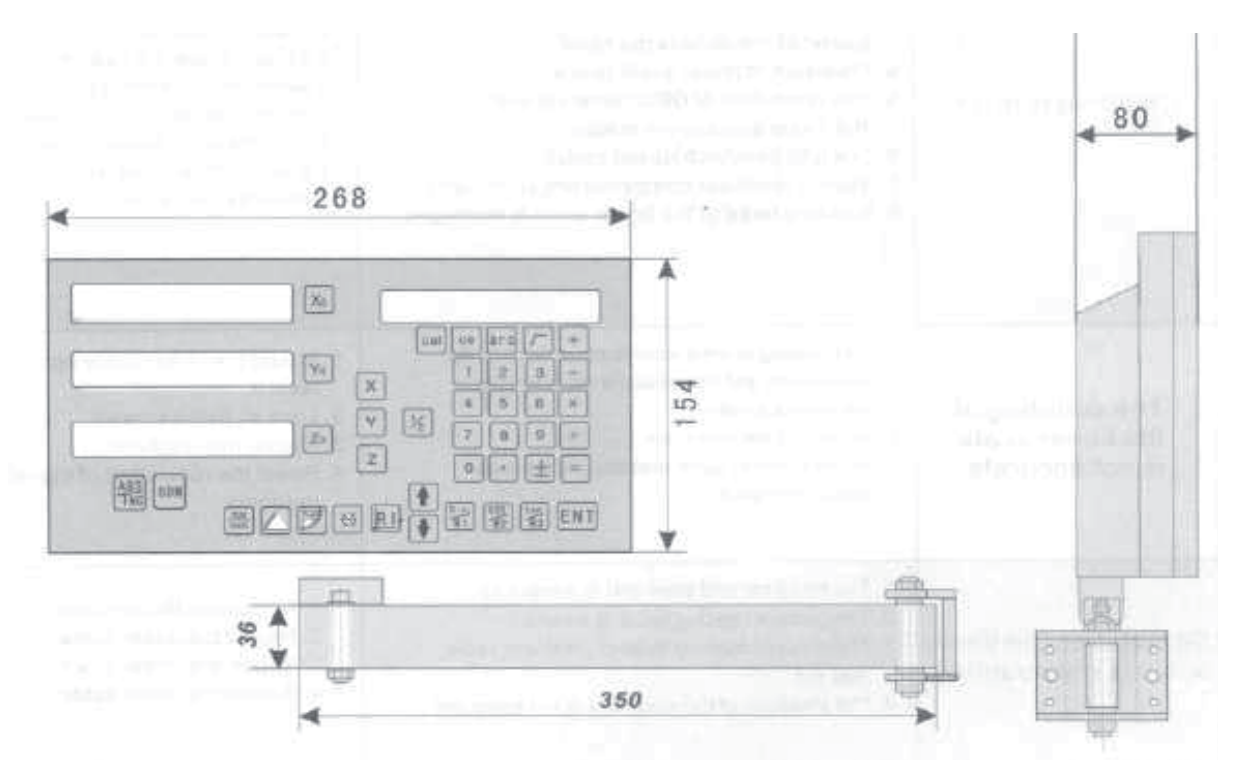

## **5.3 Meghibásodások és hibaelhárítás:**

A következő táblázat a leggyakrabban előforduló hibákat és elhárításukat tartalmazza. Amennyiben a hibát nem tudja elhárítani, akkor vegye fel a kapcsolatot a vevőszolgálatunkkal, vagy a márkaszervizzel.

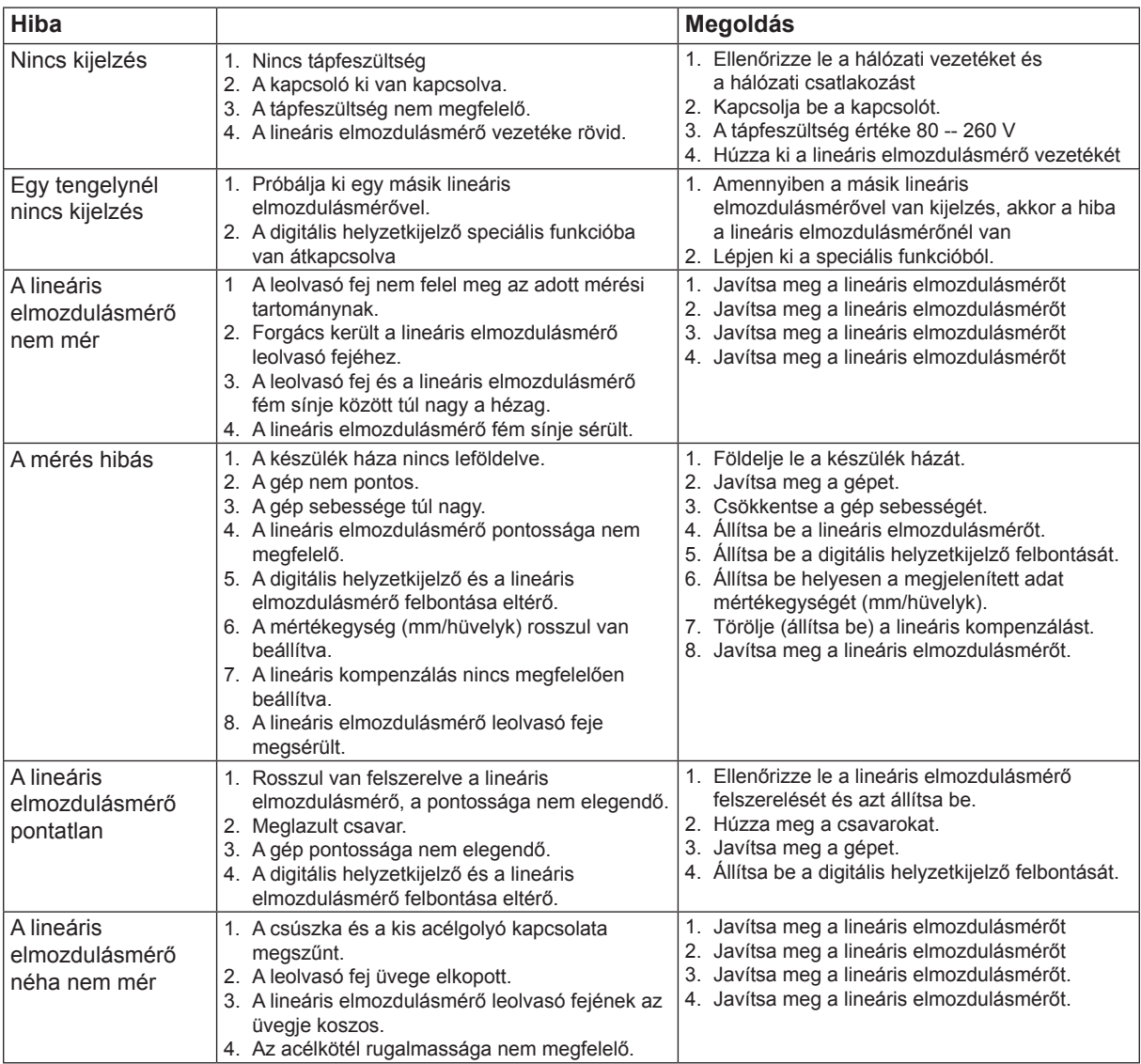

## **GARANCIALEVÉL**

- 1. A KH Trading által forgalmazott termékekre az eladás napjától számítva 24 hónap garanciát nyújtunk a polgári törvénykönyv értelmében, vagy 12 hónapot a kereskedelmi törvénykönyv értelmében, a garanciavállalás a kimutatott anyaghibákra és gyártási hibákra vonatkozik. Más, közvetlen vagy közvetett, személyeket vagy anyagot érintő károkra vonatkozó igények kizárva.
- 2. A garanciavállalás nem vonatkozik szakszerűtlen szerelés vagy kezelés, túlterhelés, a használati útmutató előírásainak be nem tartása, nem megfelelő alkatrész vagy munkaeszköz használata, illetéktelen személy beavatkozása, szállítás során vagy mechanikus sérülések által bekövetkező károkra. Néhány terméknél vagy részeinél, mint pl. tartozék, motor, szigetelés és forrólevegős elemek, amelyek időszakos cserét igényelnek, a használat során elhasználódásra lehet számítani, ami már nem garancia tárgya.
- 3. A jótállási igény érvényesítésénél igazolni kell, hogy a terméket ott vásárolták, ahol a reklamációt benyújtják, és hogy a jótállási idő még nem járt le. E célból, a reklamáció mielőbbi elintézése érdekében azt javasoljuk, hogy nyújtsa be a garancialevelet, melyen szerepel a gyártás és a vásárlás ideje, a gyártási szám (sorozatszám), az eladóhely pecsétje és az eladó aláírása, ill. az érvényes vásárlási bizonylatot.
- 4. A reklamációt azon az eladóhelyen érvényesítse, ahol a terméket vette, ill. szét nem szedett állapotban küldje javításra.
- 5. A jótállási idő meghosszabbodik a termék garanciális javításának idejével. A reklamált terméket javításra a hiba leírásával küldje, rendesen becsomagolva (legjobb az eredeti dobozban, amit erre a célra ajánlott megőrizni) és a mellékelt és kitöltött garancialevéllel vagy más bizonylattal, ami a reklamációs jogot alátámasztja.
- 6. A terméket szervizbe csak tiszta állapotban adja le. Ellenkező esetben higiéniai okokból nem fogadható el, vagy díjat kell számlázni a tisztításért.

## KH TRADING, Kft.<br>Pf. 142

**Hétfő - péntek:** 8:00-17:00 ertekesites@uni-max.hu

**Pf. 142 Tel.:** 06/40/900-800 **Fax:** 06/1/99-999-77<br>**1506 Budapest Fax: Fax: Fax: Fax: Fax: Fax: Fax: Fax: Fax: Fax: Fax: Fax: Fax: Fax: Fax: Fax: Fax: Fax: Fax: Fax: Fax: Fax:** (csak egy helyi hívás díját fizeti)

Nyitvatartási idő: **INTERNET:** www.uni-max.hu sales@uni-max.hu

SZERVÍZ Logistic centre Klecany (Klecany Logisztikai Központ) Topolová 483 250 67 Klecany Czech Republic

Reklamáció és szerviz: Magyarországi vevőink számára egy reklamációs gyűjtőhelyet üzemeltetünk, hogy minél jobban megkönnyítsük a reklamációs folyamatot. Az árut postán vagy a Trans-o-flex gyűjtőszolgálat segítségével lehet elküldeni a következő címre.

A csomagon jól látható módon tüntesse fel: "KH Trading begyűjtés" Trans-o-flex Hungary Kft. logisztikai központ Heltai Jenő utca 73 Gyál, 2360

Bővebb információért forduljon a magyarországi callcentrum-hoz: ertekesites@uni-max.hu 06/40/900-800

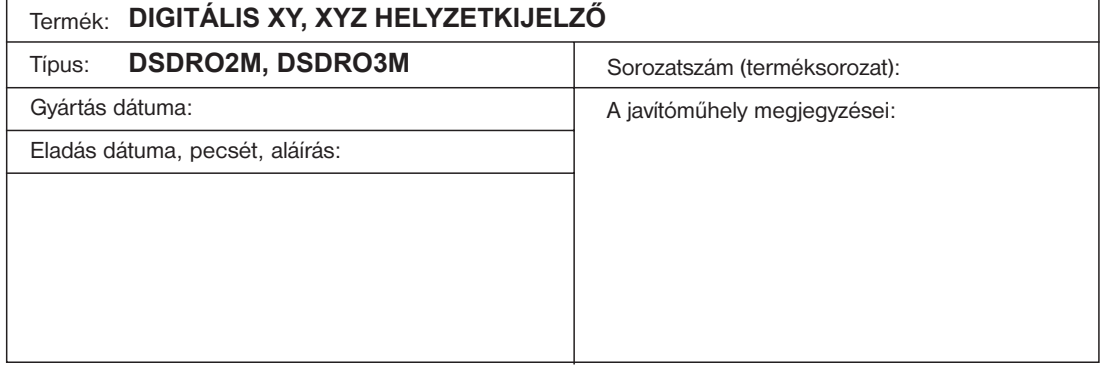